# **دليل الخدمة 17 TMInspiron ™Dell**

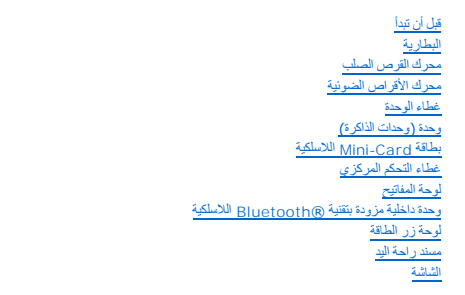

<span id="page-0-0"></span>[وحدة الكاميرا](file:///C:/data/systems/ins1750/ar/sm/camera.htm#wp1131377) (اختياري) [لوحة التمديد الخاصة بالبطارية](file:///C:/data/systems/ins1750/ar/sm/batt_ext.htm#wp1048206) وحدة [USB](file:///C:/data/systems/ins1750/ar/sm/usbpwrbr.htm#wp1179891) لوحة قارئ بطاقة [ExpressCard](file:///C:/data/systems/ins1750/ar/sm/expressc.htm#wp1048206) [لوحة النظام](file:///C:/data/systems/ins1750/ar/sm/sysboard.htm#wp1000473) [لوحة محرّك الأقراص الضوئيّة](file:///C:/data/systems/ins1750/ar/sm/odd_boar.htm#wp1048206) [مجموعة امتصاص الحرارة بالمعالج](file:///C:/data/systems/ins1750/ar/sm/cpucool.htm#wp1130593) [وحدة المعالج](file:///C:/data/systems/ins1750/ar/sm/cpu.htm#wp1179976) البطارية الخلوية الم [السماعات](file:///C:/data/systems/ins1750/ar/sm/speaker.htm#wp1038494) [مجموعة قفل البطارية](file:///C:/data/systems/ins1750/ar/sm/latch.htm#wp1179838) [تحديث نظام الإدخال والإخراج الأساسي](file:///C:/data/systems/ins1750/ar/sm/bios.htm#wp1084976) (BIOS(

# **الملاحظات والتنبيهات والتحذيرات**

**ملاحظة :**تشير كلمة "ملاحظة" إلى المعلومات المهمة التي تساعدك على الاستفادة بشكل أفضل من جهاز الكمبيوتر الذي بحوزتك .

**تنبيه :يشير التنبيه إلى احتمال تلف المكونات المادية أو فقدان البيانات ٬ويخبرك بكيفية تجنب المشكلة.**

**تحذير :تشير كلمة "تحذير" إلى احتمال حدوث تلف بالممتلكات أو إصابة شخصية أو الوفاة.**

## **المعلومات الواردة في هذه الوثيقة عرضة للتغيير بدون إشعار. حقوق النشر © لعام2009 لشركة Inc Dell .جميع الحقوق محفوظة.**

.Inc Dell. يُمنع منعًا باتًا إجراء أي نسخ لهذه المواد بأي شكل من الأشكال بدون إذن كتابي من شركة

العلمان الجارية المنقضة في هنا الفس Dell و مول الموسوم العلمان كارية في Bluetooth SIG, Inc. في علمة تجارية سية ملوكة شركة Bluetooth Dell Inc. وتشنفها الصورة الموال المواليون المنتوى الكل المواليون المواليون المواليون المو

ق يتم استخام علامات وأسامة تجارى في هذا المنقذ للإشارة الي الكلئلة الملامات الأساماء أوالي منتجاتها . تطهر تطويل المناس المسلس المسلسة فاسمة في العلامات التجارية والأساء التجارية والأساء التجارية والأساء التجارية والأساء

P04E001 النوع P04E الموديل

يوليو 2009 مراجعة A00

**غطاء الوحدة دليل الخدمة 17 TMInspiron ™Dell**

[إزالة غطاء الوحدة](#page-1-1)

[إعادة تركيب غطاء الوحدة](#page-1-2)

<span id="page-1-0"></span>تطير : قبل انتبنا العلي بناء المسيرتر، يرجى قراءة مطومات الإمان الجامع المسافر العامر المواسعي المستمين المسافر المسمع المستمل Regulatory Compliance Homepage (الصفحة الرئيسية لسياسة الأنترام<br>بالقرانين) على الموقع التالي:

**تنبيه :لا يجب إجراء أية إصلاحات على الكمبيوتر إلا بواسطة فني خدمة معتمد .فلا يغطي الضمان أي تلف ناتج عن أعمال صيانة غير معتمدة من قِبل TMDell.**

**تنبيه :لتجنب تفريغ الشحنات الإلكتروستاتيكية ٬قم بتوصيل نفسك بطرف أرضي باستخدام شريط تأريض للمعصم أو بلمس سطح معدني غير مطلي من وقت لآخر (مثل موصل موجود بالكمبيوتر).**

**تنبيه :للمساعدة على منع إتلاف لوحة النظام ٬قم بإزالة البطارية الرئيسية (انظر إ[زالة البطارية](file:///C:/data/systems/ins1750/ar/sm/removeba.htm#wp1185372)) قبل التعامل مع الأجزاء الداخلية للكمبيوتر.**

#### <span id="page-1-1"></span>**إزالة غطاء الوحدة**

- 1. اتبع الإجراءات الواردة ف[ي قبل أن تبدأ](file:///C:/data/systems/ins1750/ar/sm/before.htm#wp1438061) .
- 2. قم بإزالة البطارية (انظر [إزالة البطاري](file:///C:/data/systems/ins1750/ar/sm/removeba.htm#wp1185372)ة).
- 3. قم بفك المسمار الذي يثبت غطاء الوحدة بقاعدة الكمبيوتر .
- 4. ارفع غطاء الوحدة خارج الكمبيوتر بزاوية كما هو موضح في الشكل .

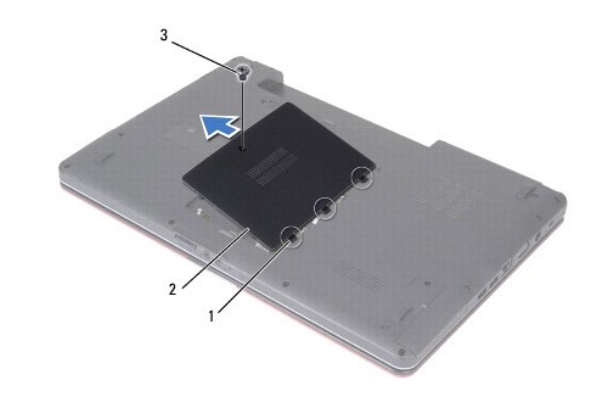

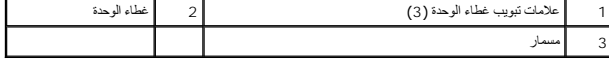

# <span id="page-1-2"></span>**إعادة تركيب غطاء الوحدة**

- 1. اتبع الإجراءات الواردة ف[ي قبل أن تبدأ](file:///C:/data/systems/ins1750/ar/sm/before.htm#wp1438061) .
- 2. قم بمحاذاة علامات التبويب الموجودة على غطاء الوحدة مع الفتحات الموجودة على قاعدة الكمبيوتر وأدخلها برفق في مكانها .
	- 3. أعد تركيب المسمار الذي يثبت غطاء الوحدة بقاعدة الكمبيوتر .
		- 4. أعد تركيب البطارية (انظر [إعادة تركيب البطارية](file:///C:/data/systems/ins1750/ar/sm/removeba.htm#wp1185330)).

**تنبيه :قبل تشغيل الكمبيوتر ٬أعد تركيب كل المسامير وتأكد من عدم وجود أية مسامير مفكوكة داخل الكمبيوتر .قد يؤدي عدم القيام بذلك إلى إتلاف الكمبيوتر.**

## **لوحة التمديد الخاصة بالبطارية دليل الخدمة 17 TMInspiron ™Dell**

- [إزالة لوحة التمديد الخاصة بالبطاريّة](#page-3-1)
- [إعادة تركيب لوحة التمديد الخاصة بالبطاريّة](#page-4-0)
- <span id="page-3-0"></span>تطير : قبل انتبنا العلي بناء المسيرتر، يرجى قراءة مطومات الإمان الجامع المسافر العامر المواسعي المستمين المسافر المسمع المستمل Regulatory Compliance Homepage (الصفحة الرئيسية لسياسة الأنترام<br>بالقرانين) على الموقع التالي:
	- **تنبيه :لا يجب إجراء أية إصلاحات على الكمبيوتر إلا بواسطة فني خدمة معتمد .فلا يغطي الضمان أي تلف ناتج عن أعمال صيانة غير معتمدة من قِبل TMDell.**
	- **تنبيه :لتجنب تفريغ الشحنات الإلكتروستاتيكية ٬قم بتوصيل نفسك بطرف أرضي باستخدام شريط تأريض للمعصم أو بلمس سطح معدني غير مطلي من وقت لآخر (مثل موصل موجود بالكمبيوتر).**
		- **تنبيه :للمساعدة على منع إتلاف لوحة النظام ٬قم بإزالة البطارية الرئيسية (انظر إ[زالة البطارية](file:///C:/data/systems/ins1750/ar/sm/removeba.htm#wp1185372)) قبل التعامل مع الأجزاء الداخلية للكمبيوتر.**

# **إزالة لوحة التمديد الخاصة بالبطاريّة**

- <span id="page-3-1"></span>1. اتبع الإجراءات الواردة ف[ي قبل أن تبدأ](file:///C:/data/systems/ins1750/ar/sm/before.htm#wp1438061) .
- 2. قم بإزالة البطارية (انظر [إزالة البطاري](file:///C:/data/systems/ins1750/ar/sm/removeba.htm#wp1185372)ة).
- 3. قم بإزالة غطاء الوحدة (انظر [إزالة غطاء الوحدة](file:///C:/data/systems/ins1750/ar/sm/base.htm#wp1223484)).
- 4. قم بإزالة وحدة (وحدات) الذاكرة (انظ[ر إزالة وحدة](file:///C:/data/systems/ins1750/ar/sm/memory.htm#wp1186694) (وحدات) الذاكرة).
- 5. قم بإزالة محرك القرص الصلب (انظر [إزالة محرك القرص الصلب](file:///C:/data/systems/ins1750/ar/sm/hdd.htm#wp1184863)).
- 6. قم بإزالة محرك الأقراص الضوئية (انظر [إزالة محرك الأقراص الضوئ](file:///C:/data/systems/ins1750/ar/sm/optical.htm#wp1180116)ية).
	- 7. قم بإزالة غطاء التحكم المركزي (انظر [إزالة غطاء التحكم المركز](file:///C:/data/systems/ins1750/ar/sm/cntrcont.htm#wp1188834)ي).
		- 8. قم بإزالة لوحة المفاتيح (انظر [إزالة لوحة المفاتيح](file:///C:/data/systems/ins1750/ar/sm/keyboard.htm#wp1188497)).
		- 9. قم بإزالة مسند راحة اليد (انظر [إزالة مسند راحة اليد](file:///C:/data/systems/ins1750/ar/sm/palmrest.htm#wp1051070)).
- 01. قم بإزالة الشريط لتحرير كابلات السماعات من لوحة التمديد الخاصة بالبطاريّة .
- 11. قم بإزالة الشريط لتحرير كابل وحدة USB من وحدة التمديد الخاصة بالبطاريّة .

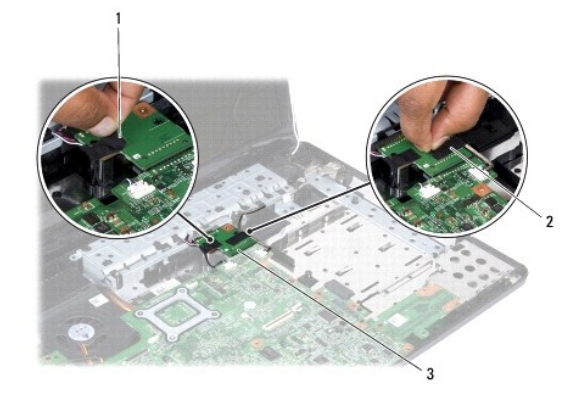

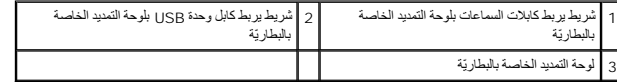

21. قم بإزالة المسمار الذي يثبت لوحة التمديد الخاصة بالبطاريّة بقاعدة الكمبيوتر .

31. قم بفصل لوحة التمديد الخاصة بالبطاريّة من موصل لوحة النظام ثم اسحبها خارج قاعدة الكمبيوتر .

<span id="page-4-1"></span>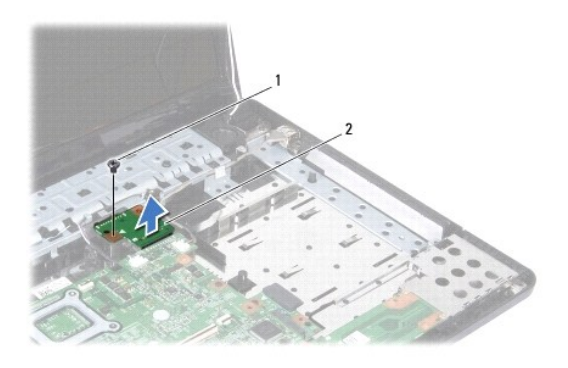

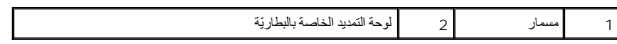

# **إعادة تركيب لوحة التمديد الخاصة بالبطاريّة .**

- <span id="page-4-0"></span>1. اتبع الإجراءات الواردة ف[ي قبل أن تبدأ](file:///C:/data/systems/ins1750/ar/sm/before.htm#wp1438061) .
- 2. قم بمحاذاة لوحة التمديد الخاصة بالبطاريّة مع موصل لوحة النظام ثم اضغط عليها لتثبيتها في مكانها .
	- 3. أعد تركيب المسمار الذي يثبت لوحة تمديد البطاريّة بقاعدة الكمبيوتر .
	- 4. أعد تركيب الأشرطة لتثبيت كابل وحدة USB وكابلات السماعات بلوحة تمديد البطاريّة .
		- 5. أعد تركيب مسند راحة اليد (انظر [إعادة تركيب مسند راحة اليد](file:///C:/data/systems/ins1750/ar/sm/palmrest.htm#wp1051265)).
		- 6. أعد تركيب لوحة المفاتيح (انظر [إعادة تركيب لوحة المفاتيح](file:///C:/data/systems/ins1750/ar/sm/keyboard.htm#wp1199057)).
		- 7. أعد تركيب غطاء التحكم المركزي (انظر [إعادة تركيب غطاء التحكم المركزي](file:///C:/data/systems/ins1750/ar/sm/cntrcont.htm#wp1185318)).
		- 8. أعد تركيب وحدة (وحدات) الذاكرة (انظر [إعادة تركيب وحدة](file:///C:/data/systems/ins1750/ar/sm/memory.htm#wp1181089) (وحدات) الذاكرة).
			- 9. أعد تركيب غطاء الوحدة (انظر [إعادة تركيب غطاء الوحدة](file:///C:/data/systems/ins1750/ar/sm/base.htm#wp1224432)).
		- 01. أعد تركيب محرك الأقراص الضوئية (انظر [إعادة تركيب محرك الأقراص الضوئي](file:///C:/data/systems/ins1750/ar/sm/optical.htm#wp1180161)ة).
			- 11. أعد تركيب محرك االقرص الصلب (انظر [إعادة تركيب محرك القرص الصلب](file:///C:/data/systems/ins1750/ar/sm/hdd.htm#wp1202171)).
				- 21. أعد تركيب البطارية (انظر [إعادة تركيب البطارية](file:///C:/data/systems/ins1750/ar/sm/removeba.htm#wp1185330)).
- **تنبيه :قبل تشغيل الكمبيوتر ٬أعد تركيب كل المسامير وتأكد من عدم وجود أية مسامير مفكوكة داخل الكمبيوتر .قد يؤدي عدم القيام بذلك إلى إتلاف الكمبيوتر.**

**قبل أن تبدأ دليل الخدمة 17 TMInspiron ™Dell**

- [الأدوات الموصى باستخدامها](#page-5-1)
	- [إيقاف تشغيل الكمبيوتر](#page-5-2)
- [قبل التعامل مع الأجزاء الداخلية للكمبيوتر](#page-5-3)

<span id="page-5-0"></span>يتناول هذا الدليل إجراءات إزالة المكونات وتركيبها في جهاز الكمبيوتر الذي بحوزتك .ما لم يتم توضيح خلاف ذلك ٬فإن كل إجراء من الإجراءات يفترض توفر الشروط التالية:

- <sup>l</sup> قيامك بإجراء الخطوات الواردة ف[ي إيقاف تشغيل الكمبيوتر](#page-5-2) و [قبل التعامل مع الأجزاء الداخلية للكمبيوتر](#page-5-3).
	- <sup>l</sup> قيامك بقراءة معلومات السلامة الواردة مع الكمبيوتر*.*
- <sup>l</sup> توفر إمكانية إعادة تركيب أحد المكونات أو في حالة شرائه بصورة منفصلة تركيبه عن طريق تنفيذ إجراءات الإزالة بترتيب عكسي.

#### **الأدوات الموصى باستخدامها**

قد يتطلب تنفيذ الإجراءات الواردة في هذا المستند استخدام الأدوات التالية:

- <span id="page-5-1"></span>l مفك صغير مستوي الحافة
	- l مفك فيليبس
	- l مخطاط بلاستيكي
- <sup>l</sup> يتوفر القرص المضغوط الخاص بترقية نظام الإدخال والإخراج الأساسي (BIOS( أو برنامج تحديث نظام الإدخال والإخراج الأساسي (BIOS( القابل للتنفيذ على موقع الويب الخاص بدعم Dell على العنوان **com.dell.support**

## <span id="page-5-2"></span>**إيقاف تشغيل الكمبيوتر**

- **تنبيه :لتفادي فقد البيانات ٬عليك بحفظ جميع الملفات المفتوحة وإغلاقها وإنهاء جميع البرامج المفتوحة قبل إيقاف تشغيل الكمبيوتر.**
	- 1. احفظ جميع الملفات المفتوحة ثم قم بإغلاقها وإنهاء جميع البرامج المفتوحة .
- 2 في Microsoft® Windows Vista®ا اقتر فوق **Start (f) لـ ،** وانقر فوق السهم السلطا ، ثم انقر فوق **Shut Down (إيقاف التشغيل).**<br>يتع إيقاف تشغيل الكمبيوتر بعد انتهاء عملية إيقاف نظام التشغيل
- 3. تأكد من إيقاف تشغيل الكمبيوتر وجميع الأجهزة المتصلة به المتراة بالمتصلة به المتقل تشغيل القائقة المتصلة به الاستمرار على زر الطاقة حتى يتم إيقاف تشغيل الكمبيوتر .

## <span id="page-5-3"></span>**قبل التعامل مع الأجزاء الداخلية للكمبيوتر**

استعن بإرشادات السلامة التالية لمساعدتك على حماية الكمبيوتر من أي تلف محتمل ٬وللمساعدة كذلك على ضمان سلامتك الشخصية.

- تطير ؛ قبل انتبنا العلي الكسيرتر، يرجى قراءة معلومات الأمان الواردة مع جهل الكنيوس المع Regulatory Compliance Homepage والصفحة الرئيسية لسياسة الأنتزام<br>بالقوانين) على الموقع التالي: www.dell.com/regulatory\_compliance.
	- **تنبيه :لا يجب إجراء أية إصلاحات على الكمبيوتر إلا بواسطة فني خدمة معتمد .فلا يغطي الضمان أي تلف ناتج عن أعمال صيانة غير معتمدة من قِبل Dell.**
	- **تنبيه :لتجنب تفريغ الشحنات الإلكتروستاتيكية ٬قم بتوصيل نفسك بطرف أرضي باستخدام شريط تأريض للمعصم أو بلمس سطح معدني غير مطلي من وقت لآخر (مثل موصل موجود بالكمبيوتر).**
- تبيه. تعلل مع المونات والبطقات بحذر . لا تلمس المعامل المسائر المراسم المواسم المعامل المعامل المعامل المعامل المعام المعامل المعالج من الحراف، ولس من السون المعالج من الحراف، ولس من السون المونات من المعالج من الحراف
- تنيه. \_ عند فسل اهد الكابلات، اسحب هذا الكل من الساس المساسل المساسل المساسل المساسل المساسل المساسل المساسل المساسل المساسل المساسل المساسل المساسل المساسل المساسل المساسل المساسل المس<br>الكابل أثناء سحب الموسلات للفطاء مس
	- **تنبيه :لتجنب إتلاف الكمبيوتر ٬عليك بإجراء الخطوات التالية قبل أن تبدأ في التعامل مع الأجزاء الداخلية للكمبيوتر .**

1. تأكد من استواء سطح العمل ونظافته لتجنب تعرض غطاء الكمبيوتر للخدش .

2. قم بإيقاف تشغيل الكمبيوتر (انظر إ[يقاف تشغيل الكمبيوتر](#page-5-2)).

- <sub>.3</sub> إذا كان الكمبيوتر متصلاً بجهاز توصيل (تم توصيله)، فقم بفصله عنه . انظر المستندات الواردة مع جهاز التوصيل لمعرفة الإرشادات
	- **تنبيه :لفصل كابل شبكة ٬عليك أولا ًبفصل هذا الكابل عن الكمبيوتر ثم افصله عن الجهاز المتصل بالشبكة.**
		- 4. افصل جميع كابلات الهاتف أو الشبكة عن الكمبيوتر .
- 5. اضغط على أية بطاقات تم تركيبها وأخرجها من فتحة بطاقة ExpressCard أو قارئ بطاقات الوسائط الذي يمكنه قراءة7 أنواع بطاقات في فتحة واحدة .
	- 6. قم بفصل الكمبيوتر وجميع الأجهزة المتصلة به من مآخذ التيار الكهربي .
	- **تنبيه :للمساعدة على منع إتلاف لوحة النظام ٬قم بإزالة البطارية الرئيسية (انظر إ[زالة البطارية](file:///C:/data/systems/ins1750/ar/sm/removeba.htm#wp1185372)) قبل التعامل مع الأجزاء الداخلية للكمبيوتر.**
		- 7. قم بإزالة البطارية (انظر [إزالة البطاري](file:///C:/data/systems/ins1750/ar/sm/removeba.htm#wp1185372)ة).
		- . اقلب الكمبيوتر ليعود إلى وضعه الطبيعي ٬ثم افتح شاشة العرض واضغط على زر الطاقة لعزل لوحة النظام أرضيًا 8.

#### **تحديث نظام الإدخال والإخراج الأساسي (BIOS( دليل الخدمة 17 TMInspiron ™Dell**

- 
- [تحديث نظام الإدخال والإخراج الأساسي](#page-7-1) (BIOS( من قرص مضغوط [تحديث نظام الإدخال والإخراج الأساسي](#page-7-2) (BIOS( من محرك القرص الصلب

<span id="page-7-0"></span>في حالة توفر قرص مضغوط لبرنامج تحيث نظم الإنخال والإخراج الألماس المواسم المعالية الموسع الماسم الموس المسلم المعامل المسلم المازانا لم يكن النك هذا القرص المضغوط فم المسلم الموس المضغوط فم المسلم المسلم المسلم المسلم الم

# <span id="page-7-1"></span>**تحديث نظام الإدخال والإخراج الأساسي (BIOS( من قرص مضغوط**

- 1. تأكد من توصيل محوّل التيار المتردد وتركيب البطارية الرئيسية بشكل صحيح .
- لا ملاحقة. الله كنت تستخم قرصا مضغوطا لبرنامج تحنيث نظام الإدخال الأطراح الأسام المعامل المواسم الأخراج الأسلس (BIOS) القم بإعداد الكمبيرتر ليتم تمهيده من قرص مضغوط قيل بدفل هنا المصنوط المستفر المستفرد المستفرد المستفرد
	- 2 أدخل القرص المضغوط لبرنامج تحدث نظام الإدخال الإخراج الأساسي (BJOS) وقم بإعادة تشغل الكبيري (BJOS) الجدد عند الانتهاء من عملية التحديث، ستتم إعادة تشغل الكبيرتر تلقائيا<br>اتبع الإجراءات التي تظهر على الشاشة \_ستعر الكبيرتر
		- 3. اضغط على <2F< أثناء إجراء الاختبار الذاتي عند بدء التشغيل (POST( للدخول إلى برنامج إعداد النظام .
			- 4. اضغط على <9F< لإعادة تعيين الإعدادات الافتراضية للكمبيوتر .
		- 5. اضغط على <Esc< ٬ثم حدد **reboot and changes Save )حفظ التغييرات وإعادة التمهيد)** ٬واضغط على <Enter< لحفظ تغييرات التهيئة .
			- 6. قم بإزالة القرص المضغوط لبرنامج تحديث نظام الإدخال والإخراج الأساسي (BIOS( من محرك الأقراص وأعد تشغيل الكمبيوتر .

## **تحديث نظام الإدخال والإخراج الأساسي (BIOS( من محرك القرص الصلب**

- <span id="page-7-2"></span>1. تأكد من توصيل محوّل التيار المتردد وتركيب البطارية الرئيسية بشكل صحيح وتوصيل كابل الشبكة .
	- 2. قم بتشغيل الكمبيوتر .
	- 3. حدد مكان آخر ملف تحديث BIOS للكمبيوتر لديك على **com.dell.support** .
- 4. انقر فوق **Downloads & Drivers** )برامج التشغيل والتنزيلات) ¬ **Model Select** )تحديد الطراز) .
	- 5. حدد نوع المنتج في قائمة **Family Product Your Select** )تحديد فئة المنتج) .
	- 6. حدد العلامة التجارية للمنتج في قائمة **Line Product Your Select** )تحديد خط المنتجات) .
		- 7. حدد رقم طراز المنتج في قائمة **Model Product Your Select** )تحديد طراز المنتج) .
- **ملاحظة :**إذا قمت بتحديد طراز مختلف وأردت البدء من جديد ٬فانقر فوق Over Start )البدء مجددًا) في الجانب العلوي الأيسر من القائمة.
	- 8. انقر فوق **Confirm** )تأكيد) .
	- 9. تظهر قائمة بالنتائج على الشاشة .انقر فوق **BIOS )نظام الإدخال/الإخراج الأساسي)** .
	- 01. انقر فوق **Now Download** )تنزيل الآن) لتنزيل أحدث ملف لنظام الإدخال والإخراج الأساسي (BIOS(. يظهر الإطار **Download File )تنزيل ملف)** .
		- 11. انقر فوق **Save )حفظ)** لحفظ الملف على سطح المكتب لديك .يتم تنزيل الملف على سطح المكتب .
	- .21 انتر فوق Close (المحلق) إذا ظهر الإطار Download Complete (تم التق**زيل).**<br>يظهر رمز الملف على سطح المكتب لديك ويحمل نفس عنوان ملف تحديث نظام الإنحال والإخراج الأساسي (BIOS) الذي تم تنزيله
		- . انقر نقرًا مزدوجًا فوق رمز الملف الموجود على سطح المكتب واتبع الإجراءات التي تظهر على الشاشة 31.

## **وحدة داخلية مزودة بتقنية RBluetooth اللاسلكية دليل الخدمة 17 TMInspiron ™Dell**

 بطاقة [Bluetooth](#page-9-1) لوحة [Bluetooth](#page-10-0)

- <span id="page-9-0"></span>تطير : قبل انتبنا العلي بناء المسيرتر، يرجى قراءة مطومات الإمان الجامع المسافر العامر المواسعي المستمين المسافر المسمع المستمل Regulatory Compliance Homepage (الصفحة الرئيسية لسياسة الأنترام<br>بالقرانين) على الموقع التالي:
	- **تنبيه :لا يجب إجراء أية إصلاحات على الكمبيوتر إلا بواسطة فني خدمة معتمد .فلا يغطي الضمان أي تلف ناتج عن أعمال صيانة غير معتمدة من قِبل TMDell.**
	- **تنبيه :لتجنب تفريغ الشحنات الإلكتروستاتيكية ٬قم بتوصيل نفسك بطرف أرضي باستخدام شريط تأريض للمعصم أو بلمس سطح معدني غير مطلي من وقت لآخر (مثل موصل موجود بالكمبيوتر).**
		- **تنبيه :للمساعدة على منع إتلاف لوحة النظام ٬قم بإزالة البطارية الرئيسية (انظر إ[زالة البطارية](file:///C:/data/systems/ins1750/ar/sm/removeba.htm#wp1185372)) قبل التعامل مع الأجزاء الداخلية للكمبيوتر.**

إذا كنت قد طلبت شراء بطاقة مزودة بتقنية Bluetooth اللاسلكية مع الكمبيوتر الخاص بك ٬فستكون هذه البطاقة قد تم تركيبها بالفعل.

## <span id="page-9-2"></span><span id="page-9-1"></span>**بطاقة Bluetooth**

# **إزالة بطاقة Bluetooth**

- 1. اتبع الإجراءات الواردة ف[ي قبل أن تبدأ](file:///C:/data/systems/ins1750/ar/sm/before.htm#wp1438061) .
- 2. قم بإزالة البطارية (انظر [إزالة البطاري](file:///C:/data/systems/ins1750/ar/sm/removeba.htm#wp1185372)ة).
- 3. قم بإزالة غطاء الوحدة (انظر [إزالة غطاء الوحدة](file:///C:/data/systems/ins1750/ar/sm/base.htm#wp1223484)).
- 4. قم بإزالة وحدة (وحدات) الذاكرة (انظ[ر إزالة وحدة](file:///C:/data/systems/ins1750/ar/sm/memory.htm#wp1186694) (وحدات) الذاكرة).
- 5. قم بإزالة محرك القرص الصلب (انظر [إزالة محرك القرص الصلب](file:///C:/data/systems/ins1750/ar/sm/hdd.htm#wp1184863)).
- 6. قم بإزالة محرك الأقراص الضوئية (انظر [إزالة محرك الأقراص الضوئ](file:///C:/data/systems/ins1750/ar/sm/optical.htm#wp1180116)ية).
	- 7. قم بإزالة غطاء التحكم المركزي (انظر [إزالة غطاء التحكم المركز](file:///C:/data/systems/ins1750/ar/sm/cntrcont.htm#wp1188834)ي).
		- 8. قم بإزالة لوحة المفاتيح (انظر [إزالة لوحة المفاتيح](file:///C:/data/systems/ins1750/ar/sm/keyboard.htm#wp1188497)).
- 9. قم بفك مسمار التثبيت الذي يثبت بطاقة Bluetooth بلوحة Bluetooth .
	- 01. ارفع بطاقة Bluetooth لفصلها عن موصل لوحة Bluetooth .

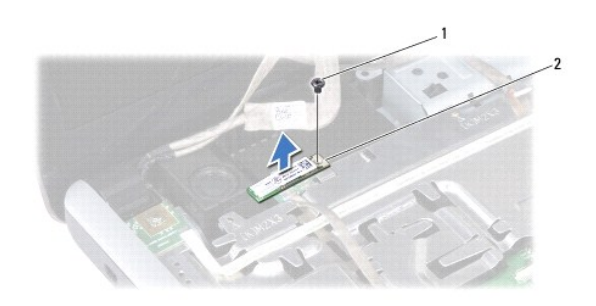

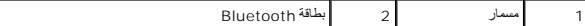

#### **إعادة تركيب بطاقة Bluetooth**

- <span id="page-10-1"></span>1. اتبع الإجراءات الواردة ف[ي قبل أن تبدأ](file:///C:/data/systems/ins1750/ar/sm/before.htm#wp1438061) .
- 2. قم بتوصيل بطاقة Bluetooth بموصل لوحة Bluetooth .
- 3. أعد تركيب مسمار التثبيت الذي يثبت بطاقة Bluetooth بلوحة Bluetooth .
	- 4. أعد تركيب لوحة المفاتيح (انظر [إعادة تركيب لوحة المفاتيح](file:///C:/data/systems/ins1750/ar/sm/keyboard.htm#wp1199057)).
	- 5. أعد تركيب غطاء التحكم المركزي (انظر [إعادة تركيب غطاء التحكم المركزي](file:///C:/data/systems/ins1750/ar/sm/cntrcont.htm#wp1185318)).
- 6. أعد تركيب محرك الأقراص الضوئية (انظر [إعادة تركيب محرك الأقراص الضوئي](file:///C:/data/systems/ins1750/ar/sm/optical.htm#wp1180161)ة).
	- 7. أعد تركيب محرك االقرص الصلب (انظر [إعادة تركيب محرك القرص الصلب](file:///C:/data/systems/ins1750/ar/sm/hdd.htm#wp1202171).).
- 8. أعد تركيب وحدة (وحدات) الذاكرة (انظر [إعادة تركيب وحدة](file:///C:/data/systems/ins1750/ar/sm/memory.htm#wp1181089) (وحدات) الذاكرة).
	- 9. أعد تركيب غطاء الوحدة (انظر [إعادة تركيب غطاء الوحدة](file:///C:/data/systems/ins1750/ar/sm/base.htm#wp1224432)).
		- 01. أعد تركيب البطارية (انظر [إعادة تركيب البطارية](file:///C:/data/systems/ins1750/ar/sm/removeba.htm#wp1185330)).

<span id="page-10-2"></span>**تنبيه :قبل تشغيل الكمبيوتر ٬أعد تركيب كل المسامير وتأكد من عدم وجود أية مسامير مفكوكة داخل الكمبيوتر .قد يؤدي عدم القيام بذلك إلى إتلاف الكمبيوتر.**

# <span id="page-10-0"></span> **لوحة Bluetooth**

# **إزالة لوحة Bluetooth**

- 1. اتبع الإجراءات الواردة ف[ي قبل أن تبدأ](file:///C:/data/systems/ins1750/ar/sm/before.htm#wp1438061) .
- 2. قم بإزالة بطاقة Bluetooth )انظر إزالة بطاقة [Bluetooth](#page-9-2)(.
- 3. افصل كابل الشاشة وكابل الكاميرا من موصلات اللوحة الخاصة بكل ّمنهما وقم بإزالتهما من ألسنة التوجيه الخاصة بهما .
	- 4. افصل كابل لوحة Bluetooth من موصل لوحة النظام وقم بإزالته من لسان التوجيه .

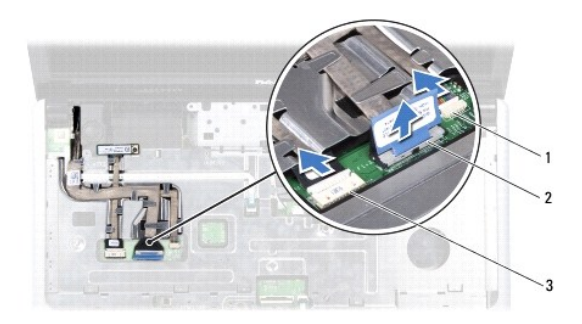

| موصل كابل الشاشة | - | موصل كابل الكامير ا      |   |
|------------------|---|--------------------------|---|
|                  |   | موصل كابل لوحة Bluetooth | ت |

**تنبيه :تم تثبيت لوحة Bluetooth بمسند راحة اليد بإحكام .لا تسحب كابل لوحة Bluetooth لإزالة اللوحة.**

5. باستخدام مخطاط بلاستيكي ٬قم برفع لوحة Bluetooth لتحريرها من مسند راحة اليد .

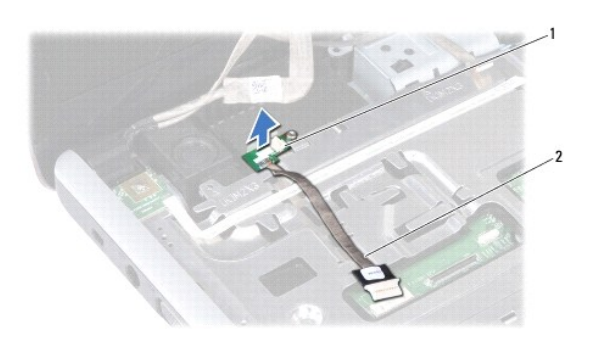

1 لوحة Bluetooth 2 كابل لوحة Bluetooth

# **إعادة تركيب لوحة Bluetooth**

- 1. اتبع الإجراءات الواردة ف[ي قبل أن تبدأ](file:///C:/data/systems/ins1750/ar/sm/before.htm#wp1438061) .
- 2. قم بمحاذاة لوحة Bluetooth مع الفتحة الموجودة على مسند راحة اليد وألصقها به .
- 3. وجّه كابل لوحة Bluetooth عبر لسان التوجيه ثم قم بتوصيله بالموصل الموجود على لوحة النظام .
- 4. وجّه كابل الشاشة وكابل الكاميرا عبر ألسنة التوجيه الخاصة بها وقم بتوصيلها في الموصلات الخاصة بكل ّمنها على لوحة النظام .
	- 5. أعد تركيب بطاقة Bluetooth )انظر [إعادة تركيب بطاقة](#page-10-1) Bluetooth(.

# **وحدة الكاميرا (اختياري) دليل الخدمة 17 TMInspiron ™Dell**

- [إزالة وحدة الكامير](#page-12-1)ا
- [إعادة تركيب وحدة الكاميرا](#page-12-2)
- <span id="page-12-0"></span>تطير : قبل انتبنا العلي بناء المسيرتر، يرجى قراءة مطومات الإمان الجامع المسافر العامر المواسعي المستمين المسافر المسمع المستمل Regulatory Compliance Homepage (الصفحة الرئيسية لسياسة الأنترام<br>بالقرانين) على الموقع التالي:
	- **تنبيه :لا يجب إجراء أية إصلاحات على الكمبيوتر إلا بواسطة فني خدمة معتمد .فلا يغطي الضمان أي تلف ناتج عن أعمال صيانة غير معتمدة من قِبل TMDell.**
	- **تنبيه :لتجنب تفريغ الشحنات الإلكتروستاتيكية ٬قم بتوصيل نفسك بطرف أرضي باستخدام شريط تأريض للمعصم أو بلمس سطح معدني غير مطلي من وقت لآخر (مثل موصل موجود بالكمبيوتر).**
		- **تنبيه :للمساعدة على منع إتلاف لوحة النظام ٬قم بإزالة البطارية الرئيسية (انظر إ[زالة البطارية](file:///C:/data/systems/ins1750/ar/sm/removeba.htm#wp1185372)) قبل التعامل مع الأجزاء الداخلية للكمبيوتر.**

#### <span id="page-12-1"></span>**إزالة وحدة الكاميرا**

- 1. اتبع الإجراءات الواردة ف[ي قبل أن تبدأ](file:///C:/data/systems/ins1750/ar/sm/before.htm#wp1438061) .
- 2. قم بإزالة مجموعة الشاشة (انظر [إزالة مجموعة الشاشة](file:///C:/data/systems/ins1750/ar/sm/display.htm#wp1214210)).
	- 3. قم بإزالة إطار الشاشة (انظر [إزالة إطار للشاشة](file:///C:/data/systems/ins1750/ar/sm/display.htm#wp1214228)).
- 4. افصل كابل الكاميرا عن الموصل الموجود على وحدة الكاميرا .
- 5. قم برفع الشريط الموجود في الجزء العلوي ّمن وحدة الكاميرا .
- 6. قم بتحرير وحدة الكاميرا من الأقفال الموجودة على غطاء الشاشة .
	- 7. قم بإزالة وحدة الكاميرا .

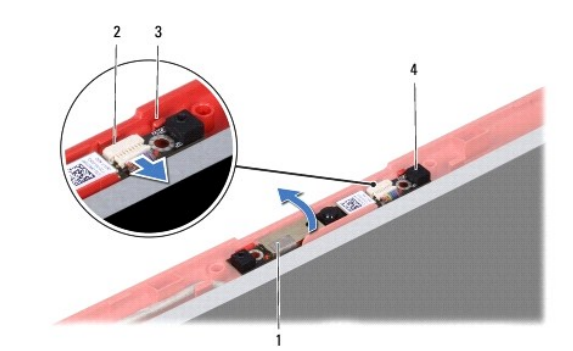

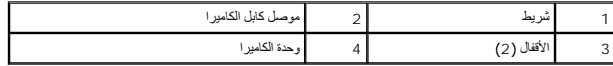

#### **إعادة تركيب وحدة الكاميرا**

- <span id="page-12-2"></span>1. اتبع الإجراءات الواردة ف[ي قبل أن تبدأ](file:///C:/data/systems/ins1750/ar/sm/before.htm#wp1438061) .
- . قم بإحكام تثبيت وحدة الكاميرا باستخدام الأٌقفال الموجودة على غطاء الشاشة 2.
	- 3. قم بتوصيل كابل الكاميرا بالموصل الموجود بوحدة الكاميرا .
		- 4. أعد وضع الشريط على الجزء العلوي ّمن وحدة الكاميرا .

5. أعد تركيب إطار الشاشة (انظر إ[عادة تركيب إطار الشاشة](file:///C:/data/systems/ins1750/ar/sm/display.htm#wp1214268)).

6. أعد تركيب مجموعة الشاشة (انظر [إعادة تركيب مجموعة الشاشة](file:///C:/data/systems/ins1750/ar/sm/display.htm#wp1203403)).

**تنبيه :قبل تشغيل الكمبيوتر ٬أعد تركيب كل المسامير وتأكد من عدم وجود أية مسامير مفكوكة داخل الكمبيوتر .قد يؤدي عدم القيام بذلك إلى إتلاف الكمبيوتر.**

**غطاء التحكم المركزي دليل الخدمة 17 TMInspiron ™Dell**

[إزالة غطاء التحكم المركزي](#page-14-1)

[إعادة تركيب غطاء التحكم المركزي](#page-15-1)

<span id="page-14-0"></span>تطير : قبل انتبنا العلي بناء المسيرتر، يرجى قراءة مطومات الإمان الجامع المسافر العامر المواسعي المستمين المسافر المسمع المستمل Regulatory Compliance Homepage (الصفحة الرئيسية لسياسة الأنترام<br>بالقرانين) على الموقع التالي:

Г

**تنبيه :لا يجب إجراء أية إصلاحات على الكمبيوتر إلا بواسطة فني خدمة معتمد .فلا يغطي الضمان أي تلف ناتج عن أعمال صيانة غير معتمدة من قِبل TMDell.**

**تنبيه :لتجنب تفريغ الشحنات الإلكتروستاتيكية ٬قم بتوصيل نفسك بطرف أرضي باستخدام شريط تأريض للمعصم أو بلمس سطح معدني غير مطلي من وقت لآخر (مثل موصل موجود بالكمبيوتر).**

**تنبيه :للمساعدة على منع إتلاف لوحة النظام ٬قم بإزالة البطارية الرئيسية (انظر إ[زالة البطارية](file:///C:/data/systems/ins1750/ar/sm/removeba.htm#wp1185372)) قبل التعامل مع الأجزاء الداخلية للكمبيوتر.**

# **إزالة غطاء التحكم المركزي**

- <span id="page-14-1"></span>1. اتبع الإجراءات المذكورة في [قبل أن تبدأ](file:///C:/data/systems/ins1750/ar/sm/before.htm#wp1438061) .
- 2. قم بإزالة البطارية (انظر [إزالة البطاري](file:///C:/data/systems/ins1750/ar/sm/removeba.htm#wp1185372)ة).
- 3. قم بفك المسمارين اللذين يثبتان غطاء التحكم المركزي بقاعدة الكمبيوتر .

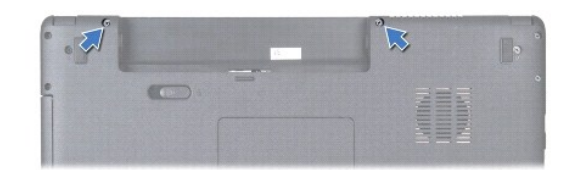

- 4. اقلب الكمبيوتر ليعود إلى وضعه الطبيعي وافتح الشاشة إلى أقصى حد ممكن .
- **تنبيه :كن حذرًا للغاية عند إزالة غطاء التحكم المركزي .فهذا الغطاء قابل للكسر بشدة.**
	- 5. .قم برفع غطاء التحكم المركزي بمخطاط بلاستيكي .
		- 6. ارفع غطاء التحكم المركزي لأعلى .

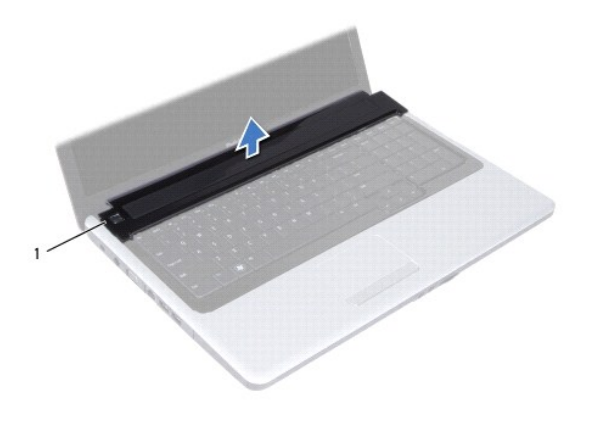

# **إعادة تركيب غطاء التحكم المركزي**

- <span id="page-15-1"></span>1. اتبع الإجراءات الواردة ف[ي قبل أن تبدأ](file:///C:/data/systems/ins1750/ar/sm/before.htm#wp1438061) .
- 2. قم بمحاذاة علامات التبويب الموجودة على غطاء التحكم المركزي مع الفتحات الموجودة على مسند راحة اليد وقم بتثبيت الغطاء في مكانه .
	- 3. أعد تركيب المسمارين اللذين يثبتان غطاء التحكم المركزي بقاعدة الكمبيوتر .
		- 4. أعد تركيب البطارية (انظر [إعادة تركيب البطارية](file:///C:/data/systems/ins1750/ar/sm/removeba.htm#wp1185330)).

<span id="page-15-0"></span>**تنبيه :قبل تشغيل الكمبيوتر ٬أعد تركيب كل المسامير وتأكد من عدم وجود أية مسامير مفكوكة داخل الكمبيوتر .قد يؤدي عدم القيام بذلك إلى إتلاف الكمبيوتر.**

## **البطارية الخلوية المصغرة دليل الخدمة 17 TMInspiron ™Dell**

[إزالة البطارية الخلوية المصغر](#page-16-1)ة

[إعادة تركيب البطارية الخلوية المصغر](#page-16-2)ة

<span id="page-16-0"></span>تطير : قبل انتبنا العلي بناء المسيرتر، يرجى قراءة مطومات الإمان الجامع المسافر العامر المواسعي المستمين المسافر المسمع المستمل Regulatory Compliance Homepage (الصفحة الرئيسية لسياسة الأنترام<br>بالقرانين) على الموقع التالي:

**تنبيه :لا يجب إجراء أية إصلاحات على الكمبيوتر إلا بواسطة فني خدمة معتمد .فلا يغطي الضمان أي تلف ناتج عن أعمال صيانة غير معتمدة من قِبل TMDell.**

**تنبيه :لتجنب تفريغ الشحنات الإلكتروستاتيكية ٬قم بتوصيل نفسك بطرف أرضي باستخدام شريط تأريض للمعصم أو بلمس سطح معدني غير مطلي من وقت لآخر (مثل موصل موجود بالكمبيوتر).**

**تنبيه :للمساعدة على منع إتلاف لوحة النظام ٬قم بإزالة البطارية الرئيسية (انظر إ[زالة البطارية](file:///C:/data/systems/ins1750/ar/sm/removeba.htm#wp1185372)) قبل التعامل مع الأجزاء الداخلية للكمبيوتر.**

# **إزالة البطارية الخلوية المصغرة**

- <span id="page-16-1"></span>1. اتبع الإجراءات الواردة ف[ي قبل أن تبدأ](file:///C:/data/systems/ins1750/ar/sm/before.htm#wp1438061) .
- 2. اتبع الإجراءات من [الخطوة](file:///C:/data/systems/ins1750/ar/sm/sysboard.htm#wp1044294) 2 إلى [الخطوة](file:///C:/data/systems/ins1750/ar/sm/sysboard.htm#wp1044746) 17 في [إزالة لوحة النظام](file:///C:/data/systems/ins1750/ar/sm/sysboard.htm#wp1037428) .
	- . استخدم مخطاط بلاستيكي لرفع البطارية الخلوية المصغّرة 3.

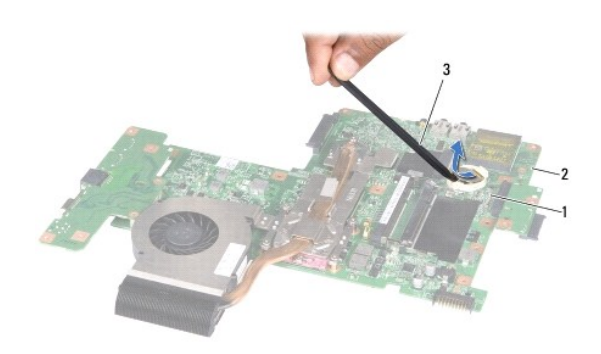

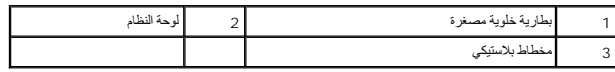

#### **إعادة تركيب البطارية الخلوية المصغرة**

- <span id="page-16-2"></span>1. اتبع الإجراءات الواردة ف[ي قبل أن تبدأ](file:///C:/data/systems/ins1750/ar/sm/before.htm#wp1438061) .
- 2. أمسك البطارية الخلوية المصغرة مع توجيه الجانب الموجب (+) لأعلى .
- 3. أدخل البطارية الخلوية المصغرة في الفتحة واضغط عليها برفق حتى تستقر في مكانها بإحكام .
	- 4. اتبع الإجراءات من [الخطوة](file:///C:/data/systems/ins1750/ar/sm/sysboard.htm#wp1044377) 5 إلى [الخطوة](file:///C:/data/systems/ins1750/ar/sm/sysboard.htm#wp1044459) 20 في [إعادة تركيب لوحة النظام](file:///C:/data/systems/ins1750/ar/sm/sysboard.htm#wp1042050) .

**تنبيه :قبل تشغيل الكمبيوتر ٬أعد تركيب كل المسامير وتأكد من عدم وجود أية مسامير مفكوكة داخل الكمبيوتر .قد يؤدي عدم القيام بذلك إلى إتلاف الكمبيوتر.**

**وحدة المعالج دليل الخدمة 17 TMInspiron ™Dell**

[إزالة وحدة المعالج](#page-18-1)

[إعادة تركيب وحدة المعالج](#page-18-2)

<span id="page-18-0"></span>تطير : قبل انتبنا العلي بناء المسيرتر، يرجى قراءة مطومات الإمان الجامع المسافر العامر المواسعي المستمين المسافر المسمع المستمل Regulatory Compliance Homepage (الصفحة الرئيسية لسياسة الأنترام<br>بالقرانين) على الموقع التالي:

**تنبيه :لا يجب إجراء أية إصلاحات على الكمبيوتر إلا بواسطة فني خدمة معتمد .فلا يغطي الضمان أي تلف ناتج عن أعمال صيانة غير معتمدة من قِبل TMDell.**

**تنبيه :لتجنب تفريغ الشحنات الإلكتروستاتيكية ٬قم بتوصيل نفسك بطرف أرضي باستخدام شريط تأريض للمعصم أو بلمس سطح معدني غير مطلي من وقت لآخر (مثل موصل موجود بالكمبيوتر).**

**تنبيه :لمنع التلامس بين مسمار كامة مقبس ZIF والمعالج بشكل متقطع عند إزالة المعالج أو إعادة تركيبه ٬اضغط برفق على مركز المعالج مع لف مسمار الكامة.**

**تنبيه :لتجنب تلف المعالج ٬أمسك المفك بحيث يكون عموديًا على المعالج أثناء لف مسمار الكامة.**

**تنبيه :للمساعدة على منع إتلاف لوحة النظام ٬قم بإزالة البطارية الرئيسية (انظر إ[زالة البطارية](file:///C:/data/systems/ins1750/ar/sm/removeba.htm#wp1185372)) قبل التعامل مع الأجزاء الداخلية للكمبيوتر.**

# <span id="page-18-1"></span>**إزالة وحدة المعالج**

1. اتبع الإجراءات الواردة ف[ي قبل أن تبدأ](file:///C:/data/systems/ins1750/ar/sm/before.htm#wp1438061) .

2. قم بإزالة مجموعة امتصاص الحرارة بالمعالج (انظ[ر إزالة مجموعة امتصاص الحرارة بالمع](file:///C:/data/systems/ins1750/ar/sm/cpucool.htm#wp1119269)الج).

.3 لفك مقبس ZIF ، استخدم مفكًا صغيرًا مستوي الحافة وأدر مسمار كامة مقبس ZIF عكس اتجاه عقارب الساعة حتى تتوقف الكامة عن الحركة.

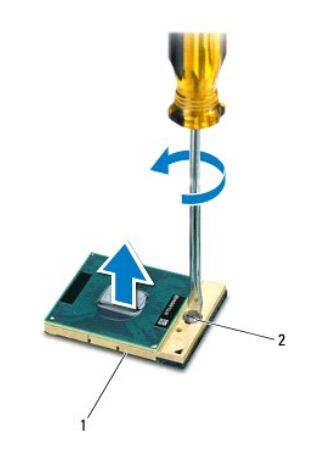

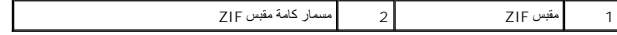

\_\_\_\_ تنبيه -\_\_ لضمول على الدد الأقصى من التبريد للمعلج، لا تلمس المناطق التارف المناطق المتلف المسال المسال المسال المسالم الموت الموجودة ببشر الله في الده من قرة الوساد المرارية على نقل المواسف المرارية على نقل المرارية

**تنبيه :عند إزالة وحدة المعالج ٬اجذب الوحدة إلى أعلى في خط مستقيم .كن حذرًا كي لا تتسبب في ثني السنون الموجودة على وحدة المعالج.**

4. ارفع وحدة المعالج من مقبس ZIF .

#### <span id="page-18-2"></span>**إعادة تركيب وحدة المعالج**

ها ملاح**ظة ب**الي جديد استحصل على مجموعة تبريد حراري جديدة، والتي ستشتمل على وسادة حرارية مثبتة أو الجديدة التي استثنائ توالي المستندات توضح الطريقة الصحيحة المراس المستندات توضح الطريقة الصحيحة المراس التركيب معالج مستندا

1. اتبع الإجراءات الواردة ف[ي قبل أن تبدأ](file:///C:/data/systems/ins1750/ar/sm/before.htm#wp1438061) .

2. قم بمحاذاة ركن السن رقم1 بوحدة المعالج مع ركن السن رقم1 بمقبس ZIF ٬ثم أدخل وحدة المعالج .

**ملاحظة :**يحتوي ركن السن رقم1 بوحدة المعالج على مثلث يكون محاذيًا للمثلث الموجود على ركن السن رقم1 بمقبس ZIF.

عند تثبيت وحدة المعالج بشكل متكرن كل الأركان الأربعة متحاذية على نفس الرقاع التاريخ الأرقان الأركان الأخرى، فهذا يعني أن وحدة المعالج لم يتم تثبيتها بشكل صحيح.

**تنبيه :لتجنب تلف المعالج ٬أمسك المفك بحيث يكون عموديًا على المعالج أثناء لف مسمار الكامة.**

- 3. اربط مقبس ZIF من خلال تدوير مسمار الكامة باتجاه عقارب الساعة لتثبيت وحدة المعالج بإحكام في لوحة النظام .
	- 4. أعد تركيب مجموعة امتصاص الحرارة بالمعالج (انظر [إعادة تركيب مجموعة امتصاص الحرارة بالمعال](file:///C:/data/systems/ins1750/ar/sm/cpucool.htm#wp1122720)ج).

**تنبيه :قبل تشغيل الكمبيوتر ٬أعد تركيب كل المسامير وتأكد من عدم وجود أية مسامير مفكوكة داخل الكمبيوتر .قد يؤدي عدم القيام بذلك إلى إتلاف الكمبيوتر.**

**مجموعة امتصاص الحرارة بالمعالج دليل الخدمة 17 TMInspiron ™Dell**

[إزالة مجموعة امتصاص الحرارة بالمعال](#page-20-1)ج

[إعادة تركيب مجموعة امتصاص الحرارة بالمعالج](#page-21-1)

- <span id="page-20-0"></span>تطير : قبل انتبنا العلي بناء المسيرتر، يرجى قراءة مطومات الإمان الجامع المسافر العامر المواسعي المستمين المسافر المسمع المستمل Regulatory Compliance Homepage (الصفحة الرئيسية لسياسة الأنترام<br>بالقرانين) على الموقع التالي:
	- **تحذير :إذا قمت بإزالة مجموعة امتصاص الحرارة بالمعالج من الكمبيوتر عندما تكون ساخنة ٬فلا تلمس غلافها المعدني.**
	- **تنبيه :لا يجب إجراء أية إصلاحات على الكمبيوتر إلا بواسطة فني خدمة معتمد .فلا يغطي الضمان أي تلف ناتج عن أعمال صيانة غير معتمدة من قِبل TMDell.**
	- **تنبيه :لتجنب تفريغ الشحنات الإلكتروستاتيكية ٬قم بتوصيل نفسك بطرف أرضي باستخدام شريط تأريض للمعصم أو بلمس سطح معدني غير مطلي من وقت لآخر (مثل موصل موجود بالكمبيوتر).**
		- **تنبيه :للمساعدة على منع إتلاف لوحة النظام ٬قم بإزالة البطارية الرئيسية (انظر إ[زالة البطارية](file:///C:/data/systems/ins1750/ar/sm/removeba.htm#wp1185372)) قبل التعامل مع الأجزاء الداخلية للكمبيوتر.**

# **إزالة مجموعة امتصاص الحرارة بالمعالج**

- <span id="page-20-1"></span>1. اتبع الإجراءات الواردة ف[ي قبل أن تبدأ](file:///C:/data/systems/ins1750/ar/sm/before.htm#wp1438061) .
- 2. اتبع الإجراءات من [الخطوة](file:///C:/data/systems/ins1750/ar/sm/sysboard.htm#wp1044294) 2 إلى [الخطوة](file:///C:/data/systems/ins1750/ar/sm/sysboard.htm#wp1044746) 17 في [إزالة لوحة النظام](file:///C:/data/systems/ins1750/ar/sm/sysboard.htm#wp1037428) .
	- 3. افصل كابل المروحة عن الموصل الموجود على لوحة النظام .

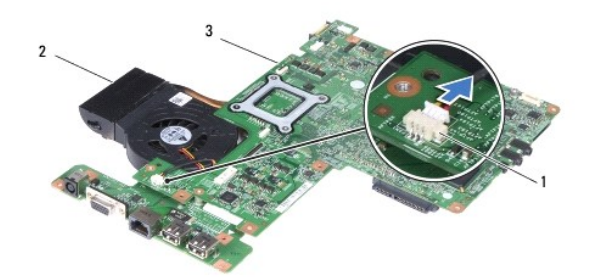

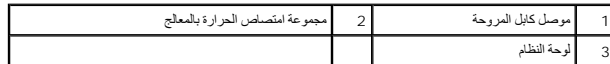

**ملاحظة :**يمكن أن يتغيّر موقع المسامير بحسب محول الشاشة الذي يدعمه الكمبيوتر الخاص بك.

<sub>. 4</sub> قم بقلب لوحة النظام و قم باتباع ترتيب تسلسليّ (محدد على مجموعة امتصاص الحرارة بالمعالج الفسية النظام التي تثبت مجموعة امتصاص الحرارة بالمعالج بلوحة النظام

5. ارفع مجموعة امتصاص الحرارة بالمعالج خارج لوحة النظام .

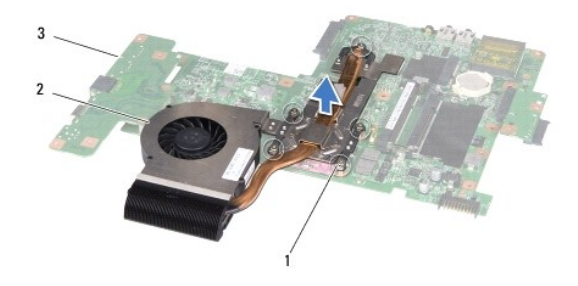

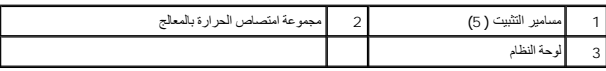

# **إعادة تركيب مجموعة امتصاص الحرارة بالمعالج**

<span id="page-21-0"></span>ملاحقة-<br>التوصيل الحراري الملاة المواسلام الله المسلم الملك المسلم المسلم الموارد المسلم المسلم المسلم المسلم المسلم المسلم المسلم المسلم المسلم المسلم المسلم المسلم المسلم المسلم المسلم المسلم المسلم المسلم المسلم المسلم

**ملاحظة :**يقوم هذا الإجراء على افتراض أنك قد قمت بالفعل بإزالة مجموعة امتصاص الحرارة بالمعالج وأنك مستعد لإعادة تركيبها.

- <span id="page-21-1"></span>1. اتبع الإجراءات الواردة ف[ي قبل أن تبدأ](file:///C:/data/systems/ins1750/ar/sm/before.htm#wp1438061) .
- 2. قم بمحاذاة مسامير التثبيت الخمسة الموجودة على مجموعة امتصاص المسامير الموجودة على لوحة الفتام، ثم فبالم المسامير بترتيب تسلسلي (محدد على مجموعة امتصاص الحرارة بالمعالج).
	- 3. اقلب لوحة النظام وقم بوصل كابل المروحة بالموصل الموجود عليها .
	- 4. اتبع الإجراءات من [الخطوة](file:///C:/data/systems/ins1750/ar/sm/sysboard.htm#wp1044377) 5 إلى [الخطوة](file:///C:/data/systems/ins1750/ar/sm/sysboard.htm#wp1044459) 20 في [إعادة تركيب لوحة النظام](file:///C:/data/systems/ins1750/ar/sm/sysboard.htm#wp1042050) .
	- **تنبيه :قبل تشغيل الكمبيوتر ٬أعد تركيب كل المسامير وتأكد من عدم وجود أية مسامير مفكوكة داخل الكمبيوتر .قد يؤدي عدم القيام بذلك إلى إتلاف الكمبيوتر.**

**الشاشة دليل الخدمة 17 TMInspiron ™Dell**

- [مجموعة الشاشة](#page-22-1)
- [إطار الشاشة](#page-23-1)
- [لوحة الشاشة](#page-24-1)
- [كابل لوحة الشاشة](#page-26-0)
- <span id="page-22-0"></span>تطير : قبل أن تبدأ العل بداخل الكميوتر، يرجى قراءة مطومات الراد المعلمات المراسم المعامل المع المعام Regulatory Compliance Homepage والصفحة الرئيسية لسياسة الالتزام<br>بالقوانين ) على الموقع التالي: www.dell.com/regulatory\_c
	- **تنبيه :لا يجب إجراء أية إصلاحات على الكمبيوتر إلا بواسطة فني خدمة معتمد .فلا يغطي الضمان أي تلف ناتج عن أعمال صيانة غير معتمدة من قِبل TMDell.**
	- **تنبيه :لتجنب تفريغ الشحنات الإلكتروستاتيكية ٬قم بتوصيل نفسك بطرف أرضي باستخدام شريط تأريض للمعصم أو بلمس سطح معدني غير مطلي من وقت لآخر (مثل موصل موجود بالكمبيوتر).**
		- **تنبيه :للمساعدة على منع إتلاف لوحة النظام ٬قم بإزالة البطارية الرئيسية (انظر إ[زالة البطارية](file:///C:/data/systems/ins1750/ar/sm/removeba.htm#wp1185372)) قبل التعامل مع الأجزاء الداخلية للكمبيوتر.**

# <span id="page-22-2"></span><span id="page-22-1"></span>**مجموعة الشاشة**

#### **إزالة مجموعة الشاشة**

- 1. اتبع الإجراءات الواردة ف[ي قبل أن تبدأ](file:///C:/data/systems/ins1750/ar/sm/before.htm#wp1438061) .
- 2. قم بإزالة البطارية (انظر [إزالة البطاري](file:///C:/data/systems/ins1750/ar/sm/removeba.htm#wp1185372)ة).
- 3. قم بإزالة غطاء الوحدة (انظر [إزالة غطاء الوحدة](file:///C:/data/systems/ins1750/ar/sm/base.htm#wp1223484)).
- 4. قم بإزالة وحدة (وحدات) الذاكرة (انظ[ر إزالة وحدة](file:///C:/data/systems/ins1750/ar/sm/memory.htm#wp1186694) (وحدات) الذاكرة).
- 5. قم بإزالة محرك القرص الصلب (انظر [إزالة محرك القرص الصلب](file:///C:/data/systems/ins1750/ar/sm/hdd.htm#wp1184863)).
- 6. قم بإزالة محرك الأقراص الضوئية (انظر [إزالة محرك الأقراص الضوئ](file:///C:/data/systems/ins1750/ar/sm/optical.htm#wp1180116)ية).
	- 7. قم بفك المسمارين من قاعدة الكمبيوتر .

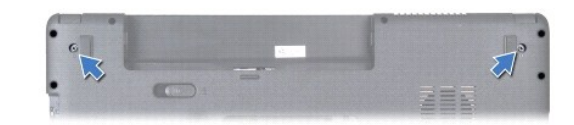

- 8. قم بإزالة غطاء التحكم المركزي (انظر [إزالة غطاء التحكم المركز](file:///C:/data/systems/ins1750/ar/sm/cntrcont.htm#wp1188834)ي).
	- 9. قم بإزالة لوحة المفاتيح (انظر [إزالة لوحة المفاتيح](file:///C:/data/systems/ins1750/ar/sm/keyboard.htm#wp1188497)).
	- 01. قم بإزالة مسند راحة اليد (انظر [إزالة مسند راحة اليد](file:///C:/data/systems/ins1750/ar/sm/palmrest.htm#wp1051070)).
- 11. قم بإزالة المسمارين اللذين يثبتان مجموعة الشاشة بقاعدة الكمبيوتر .
	- 21. ارفع مجموعة الشاشة وقم بإزالتها من قاعدة الكمبيوتر .

<span id="page-23-0"></span>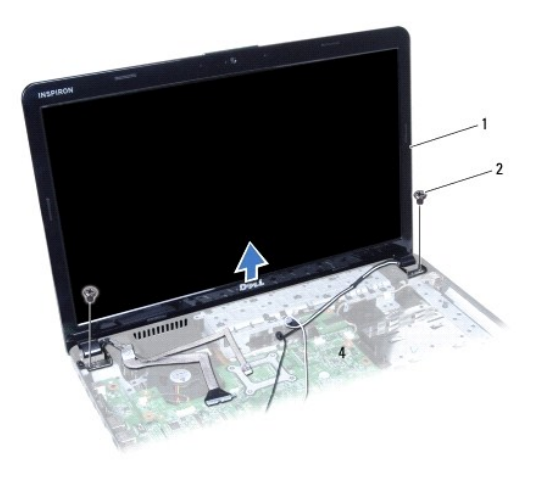

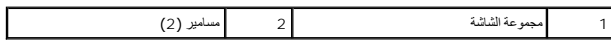

#### <span id="page-23-2"></span>**إعادة تركيب مجموعة الشاشة**

- 1. اتبع الإجراءات الواردة ف[ي قبل أن تبدأ](file:///C:/data/systems/ins1750/ar/sm/before.htm#wp1438061) .
- 2. ضع مجموعة الشاشة في مكانها وأعد تركيب المسمارين اللذين يثبتان مجموعة الشاشة بقاعدة الكمبيوتر .
	- 3. أعد تركيب مسند راحة اليد (انظر [إعادة تركيب مسند راحة اليد](file:///C:/data/systems/ins1750/ar/sm/palmrest.htm#wp1051265)).
	- 4. أعد تركيب لوحة المفاتيح (انظر [إعادة تركيب لوحة المفاتيح](file:///C:/data/systems/ins1750/ar/sm/keyboard.htm#wp1199057)).
	- 5. أعد تركيب غطاء التحكم المركزي (انظر [إعادة تركيب غطاء التحكم المركزي](file:///C:/data/systems/ins1750/ar/sm/cntrcont.htm#wp1185318)).
		- 6. أعد تركيب المسمارين الموجودين بالجزء السفلي من الكمبيوتر .
	- 7. أعد تركيب محرك الأقراص الضوئية (انظر [إعادة تركيب محرك الأقراص الضوئي](file:///C:/data/systems/ins1750/ar/sm/optical.htm#wp1180161)ة).
	- 8. أعد تركيب محرك االقرص الصلب (انظر [إعادة تركيب محرك القرص الصلب](file:///C:/data/systems/ins1750/ar/sm/hdd.htm#wp1202171).).
	- 9. أعد تركيب وحدة (وحدات) الذاكرة (انظر [إعادة تركيب وحدة](file:///C:/data/systems/ins1750/ar/sm/memory.htm#wp1181089) (وحدات) الذاكرة).
		- 01. أعد تركيب غطاء الوحدة (انظر [إعادة تركيب غطاء الوحدة](file:///C:/data/systems/ins1750/ar/sm/base.htm#wp1224432)).
			- 11. أعد تركيب البطارية (انظر [إعادة تركيب البطارية](file:///C:/data/systems/ins1750/ar/sm/removeba.htm#wp1185330)).
- **تنبيه :قبل تشغيل الكمبيوتر ٬أعد تركيب كل المسامير وتأكد من عدم وجود أية مسامير مفكوكة داخل الكمبيوتر .قد يؤدي عدم القيام بذلك إلى إتلاف الكمبيوتر.**

# <span id="page-23-1"></span> **إطار الشاشة**

# <span id="page-23-3"></span>**إزالة إطار للشاشة**

- **تنبيه :اعلم أن إطار الشاشة ضعيف للغاية .لذ كن حذرًا للغاية عند إزالته حتى لا تتلفه.**
	- 1. اتبع الإجراءات الواردة ف[ي قبل أن تبدأ](file:///C:/data/systems/ins1750/ar/sm/before.htm#wp1438061) .
	- 2. قم بإزالة مجموعة الشاشة (انظر [إزالة مجموعة الشاشة](#page-22-2)).

3. ارفع الحافة الداخلية من إطار الشاشة بحرص مستخدمًا أطراف أصابعك .

4. قم بإزالة إطار الشاشة .

<span id="page-24-0"></span>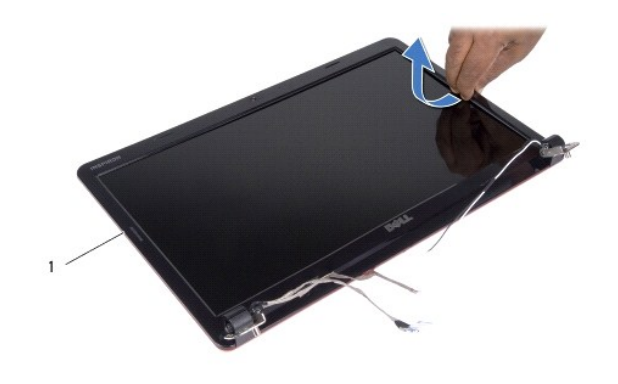

1 إطار الشاشة

# <span id="page-24-2"></span>**إعادة تركيب إطار الشاشة**

- 1. اتبع الإجراءات الواردة ف[ي قبل أن تبدأ](file:///C:/data/systems/ins1750/ar/sm/before.htm#wp1438061) .
- 2. قم بإعادة محاذاة إطار الشاشة فوق لوحة الشاشة وأدخله في مكانه برفق .
	- 3. أعد تركيب مجموعة الشاشة (انظر [إعادة تركيب مجموعة الشاشة](#page-23-2)).

**تنبيه :قبل تشغيل الكمبيوتر ٬أعد تركيب كل المسامير وتأكد من عدم وجود أية مسامير مفكوكة داخل الكمبيوتر .قد يؤدي عدم القيام بذلك إلى إتلاف الكمبيوتر.**

# <span id="page-24-3"></span><span id="page-24-1"></span>**لوحة الشاشة**

# **إزالة لوحة الشاشة**

- 1. اتبع الإجراءات الواردة ف[ي قبل أن تبدأ](file:///C:/data/systems/ins1750/ar/sm/before.htm#wp1438061) .
- 2. قم بإزالة مجموعة الشاشة (انظر [إزالة مجموعة الشاشة](#page-22-2)).
	- 3. قم بإزالة إطار الشاشة (انظر [إزالة إطار للشاشة](#page-23-3)).
- 4. قم بإزالة المسامير الثمانية التي تثبت لوحة الشاشة بغطاء الشاشة .
- 5. قم بإزالة كابلات هوائي بطاقة Card-Mini وكابل الكاميرا وكابل الشاشة من أقفال المفصلات .
	- 6. قم بإزالة لوحة الشاشة .

<span id="page-25-1"></span>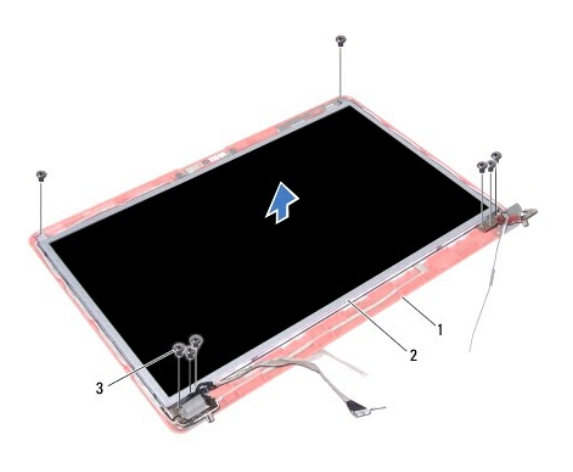

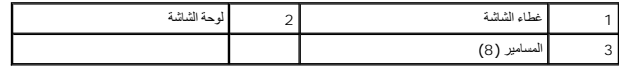

7. قم بإزالة المسامير الأربعة (اثنان على كل جانب) التي تثبت دعامات لوحة الشاشة على لوحة الشاشة .

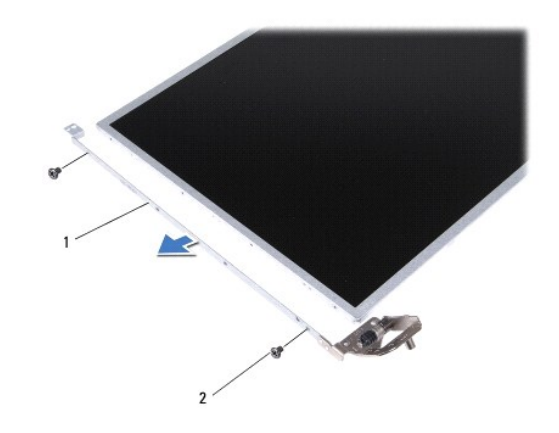

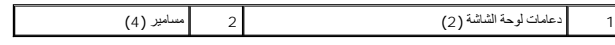

# <span id="page-25-0"></span>**إعادة تركيب لوحة الشاشة**

- 1. اتبع الإجراءات الواردة ف[ي قبل أن تبدأ](file:///C:/data/systems/ins1750/ar/sm/before.htm#wp1438061) .
- 2. أعد تركيب المسامير الأربعة التي تثبت دعامات لوحة الشاشة على لوحة الشاشة .
- 3. قم بمحاذاة فتحات المسامير في لوحة الشاشة مع الفتحات الموجودة في غطاء الشاشة .
- 4. قم بتوجيه كابلات بطاقة Card-Mini وكابل الكاميرا وكابل الشاشة من خلال أقفال المفصلات .
	- 5. أعد تركيب المسامير الستة التي تثبت لوحة الشاشة بغطاء الشاشة .
		- 6. أعد تركيب إطار الشاشة (انظر إ[عادة تركيب إطار الشاشة](#page-24-2)).
	- 7. أعد تركيب مجموعة الشاشة (انظر [إعادة تركيب مجموعة الشاشة](#page-23-2)).

**تنبيه :قبل تشغيل الكمبيوتر ٬أعد تركيب كل المسامير وتأكد من عدم وجود أية مسامير مفكوكة داخل الكمبيوتر .قد يؤدي عدم القيام بذلك إلى إتلاف الكمبيوتر.**

## <span id="page-26-0"></span> **كابل لوحة الشاشة**

#### **إزالة كابل لوحة الشاشة**

- 1. اتبع الإجراءات الواردة ف[ي قبل أن تبدأ](file:///C:/data/systems/ins1750/ar/sm/before.htm#wp1438061) .
- 2. قم بإزالة مجموعة الشاشة (انظر [إزالة مجموعة الشاشة](#page-22-2)).
	- 3. قم بإزالة إطار الشاشة (انظر [إزالة إطار للشاشة](#page-23-3)).
	- 4. قم بإزالة لوحة الشاشة (انظر [إزالة لوحة الشاشة](#page-24-3)).
		- 5. اقلب لوحة الشاشة وضعها على سطح نظيف .
- 6. ارفع الشريط الموصل الذي يثبت كابل لوحة الشاشة بموصل لوحة الشاشة وافصل كابل لوحة الشاشة .

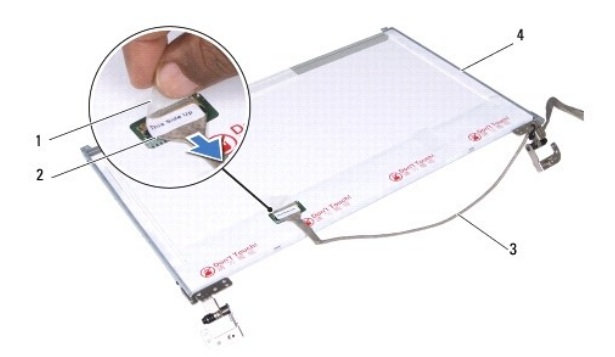

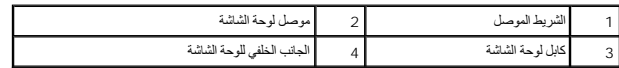

#### **إعادة تركيب كابل لوحة الشاشة**

- 1. اتبع الإجراءات الواردة ف[ي قبل أن تبدأ](file:///C:/data/systems/ins1750/ar/sm/before.htm#wp1438061) .
- 2. قم بتوصيل كابل لوحة الشاشة بموصل لوحة الشاشة وتثبيته بإحكام باستخدام الشريط الموصل .
	- 3. أعد تركيب لوحة الشاشة (انظر إ[عادة تركيب لوحة الشاشة](#page-25-0)).
	- 4. أعد تركيب إطار الشاشة (انظر إ[عادة تركيب إطار الشاشة](#page-24-2)).
	- 5. أعد تركيب مجموعة الشاشة (انظر [إعادة تركيب مجموعة الشاشة](#page-23-2)).

**تنبيه :قبل تشغيل الكمبيوتر ٬أعد تركيب كل المسامير وتأكد من عدم وجود أية مسامير مفكوكة داخل الكمبيوتر .قد يؤدي عدم القيام بذلك إلى إتلاف الكمبيوتر.**

# **لوحة قارئ بطاقة ExpressCard دليل الخدمة 17 TMInspiron ™Dell**

- [إزالة لوحة قارئ بطاقة](#page-27-1) ExpressCard
- [إعادة تركيب لوحة قارئ بطاقة](#page-28-0) ExpressCard
- <span id="page-27-0"></span>تطير : قبل انتبنا العلي بناء المسيرتر، يرجى قراءة مطومات الإمان الجامع المسافر العامر المواسعي المستمين المسافر المسمع المستمل Regulatory Compliance Homepage (الصفحة الرئيسية لسياسة الأنترام<br>بالقرانين) على الموقع التالي:
	- **تنبيه :لا يجب إجراء أية إصلاحات على الكمبيوتر إلا بواسطة فني خدمة معتمد .فلا يغطي الضمان أي تلف ناتج عن أعمال صيانة غير معتمدة من قِبل TMDell.**
	- **تنبيه :لتجنب تفريغ الشحنات الإلكتروستاتيكية ٬قم بتوصيل نفسك بطرف أرضي باستخدام شريط تأريض للمعصم أو بلمس سطح معدني غير مطلي من وقت لآخر (مثل موصل موجود بالكمبيوتر).**
		- **تنبيه :للمساعدة على منع إتلاف لوحة النظام ٬قم بإزالة البطارية الرئيسية (انظر إ[زالة البطارية](file:///C:/data/systems/ins1750/ar/sm/removeba.htm#wp1185372)) قبل التعامل مع الأجزاء الداخلية للكمبيوتر.**

# **إزالة لوحة قارئ بطاقة ExpressCard**

- <span id="page-27-1"></span>1. اتبع الإجراءات الواردة ف[ي قبل أن تبدأ](file:///C:/data/systems/ins1750/ar/sm/before.htm#wp1438061) .
- 2. قم بإزالة البطارية (انظر [إزالة البطاري](file:///C:/data/systems/ins1750/ar/sm/removeba.htm#wp1185372)ة).
- 3. قم بإزالة غطاء الوحدة (انظر [إزالة غطاء الوحدة](file:///C:/data/systems/ins1750/ar/sm/base.htm#wp1223484)).
- 4. قم بإزالة وحدة (وحدات) الذاكرة (انظ[ر إزالة وحدة](file:///C:/data/systems/ins1750/ar/sm/memory.htm#wp1186694) (وحدات) الذاكرة).
- 5. قم بإزالة محرك القرص الصلب (انظر [إزالة محرك القرص الصلب](file:///C:/data/systems/ins1750/ar/sm/hdd.htm#wp1184863)).
- 6. قم بإزالة محرك الأقراص الضوئية (انظر [إزالة محرك الأقراص الضوئ](file:///C:/data/systems/ins1750/ar/sm/optical.htm#wp1180116)ية).
	- 7. قم بإزالة غطاء التحكم المركزي (انظر [إزالة غطاء التحكم المركز](file:///C:/data/systems/ins1750/ar/sm/cntrcont.htm#wp1188834)ي).
		- 8. قم بإزالة لوحة المفاتيح (انظر [إزالة لوحة المفاتيح](file:///C:/data/systems/ins1750/ar/sm/keyboard.htm#wp1188497)).
		- 9. قم بإزالة مسند راحة اليد (انظر [إزالة مسند راحة اليد](file:///C:/data/systems/ins1750/ar/sm/palmrest.htm#wp1051070)).
- 01. قم بإزالة المسمارين اللذين يثبتان لوحة قارئ بطاقة ExpressCard بقاعدة الكمبيوتر .
- 11. افصل لوحة قارئ بطاقة ExpressCard عن موصل لوحة النظام وارفعها خارج قاعدة الكمبيوتر .

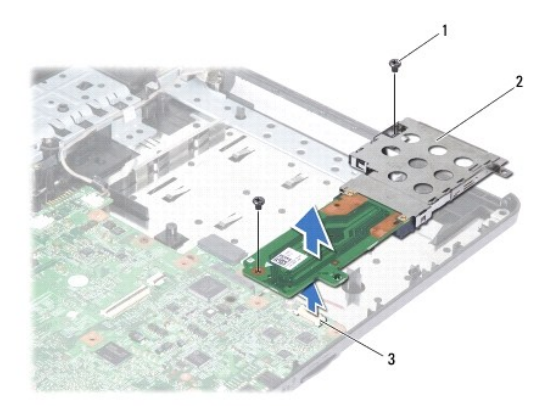

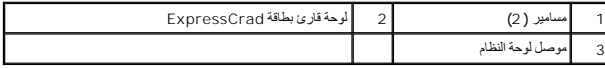

# **إعادة تركيب لوحة قارئ بطاقة ExpressCard**

- <span id="page-28-0"></span>1. اتبع الإجراءات الواردة ف[ي قبل أن تبدأ](file:///C:/data/systems/ins1750/ar/sm/before.htm#wp1438061) .
- <span id="page-28-1"></span>2. قم بمحاذاة لوحة قارئ بطاقة ExpressCard مع موصل لوحة النظام ثم اضغط عليها لتثبيتها في مكانها .
	- 3. أعد تركيب المسمارين اللذين يثبتان لوحة النظام بقاعدة الكمبيوتر .
	- 4. أعد تركيب مسند راحة اليد (انظر [إعادة تركيب مسند راحة اليد](file:///C:/data/systems/ins1750/ar/sm/palmrest.htm#wp1051265)).
	- 5. أعد تركيب لوحة المفاتيح (انظر [إعادة تركيب لوحة المفاتيح](file:///C:/data/systems/ins1750/ar/sm/keyboard.htm#wp1199057)).
	- 6. أعد تركيب غطاء التحكم المركزي (انظر [إعادة تركيب غطاء التحكم المركزي](file:///C:/data/systems/ins1750/ar/sm/cntrcont.htm#wp1185318)).
	- 7. أعد تركيب وحدة (وحدات) الذاكرة (انظر [إعادة تركيب وحدة](file:///C:/data/systems/ins1750/ar/sm/memory.htm#wp1181089) (وحدات) الذاكرة).
		- 8. أعد تركيب غطاء الوحدة (انظر [إعادة تركيب غطاء الوحدة](file:///C:/data/systems/ins1750/ar/sm/base.htm#wp1224432)).
	- 9. أعد تركيب محرك الأقراص الضوئية (انظر [إعادة تركيب محرك الأقراص الضوئي](file:///C:/data/systems/ins1750/ar/sm/optical.htm#wp1180161)ة).
	- 01. أعد تركيب محرك االقرص الصلب (انظر [إعادة تركيب محرك القرص الصلب](file:///C:/data/systems/ins1750/ar/sm/hdd.htm#wp1202171).).
		- 11. أعد تركيب البطارية (انظر [إعادة تركيب البطارية](file:///C:/data/systems/ins1750/ar/sm/removeba.htm#wp1185330)).

**تنبيه :قبل تشغيل الكمبيوتر ٬أعد تركيب كل المسامير وتأكد من عدم وجود أية مسامير مفكوكة داخل الكمبيوتر .قد يؤدي عدم القيام بذلك إلى إتلاف الكمبيوتر.**

**محرك القرص الصلب دليل الخدمة 17 TMInspiron ™Dell**

[إزالة محرك القرص الصلب](#page-29-1)

[إعادة تركيب محرك القرص الصلب](#page-30-1)

<span id="page-29-0"></span>تطير : قبل انتبنا العلي بناء المسيرتر، يرجى قراءة مطومات الإمان الجامع المسافر العامر المواسعي المستمين المسافر المسمع المستمل Regulatory Compliance Homepage (الصفحة الرئيسية لسياسة الأنترام<br>بالقرانين) على الموقع التالي:

**تحذير :إذا قمت بإزالة محرك القرص الصلب من الكمبيوتر عندما يكون هذا المحرك ساخنًا ٬فلا تلمس غلافه المعدني.**

**تنبيه :لا يجب إجراء أية إصلاحات على الكمبيوتر إلا بواسطة فني خدمة معتمد .فلا يغطي الضمان أي تلف ناتج عن أعمال صيانة غير معتمدة من قِبل Dell.**

**تنبيه :لتفادي فقدان البيانات ٬قم بإيقاف تشغيل الكمبيوتر (انظر إي[قاف تشغيل الكمبيوتر](file:///C:/data/systems/ins1750/ar/sm/before.htm#wp1435089)) قبل إزالة محرك القرص الصلب .لا تقم بإزالة محرك القرص الصلب عندما يكون الكمبيوتر "قيد التشغيل" أو في حالة "السكون".**

**تنبيه :لتجنب تفريغ الشحنات الإلكتروستاتيكية ٬قم بتوصيل نفسك بطرف أرضي باستخدام شريط تأريض للمعصم أو بلمس سطح معدني غير مطلي من وقت لآخر (مثل موصل موجود بالكمبيوتر).**

**تنبيه :تكون محركات الأقراص االصلبة قابلة للكسر بشدة .لذا فالزم الحذر عند التعامل مع محرك القرص الصلب.**

**تنبيه :للمساعدة على منع إتلاف لوحة النظام ٬قم بإزالة البطارية الرئيسية (انظر إ[زالة البطارية](file:///C:/data/systems/ins1750/ar/sm/removeba.htm#wp1185372)) قبل التعامل مع الأجزاء الداخلية للكمبيوتر.**

تنيه. عندفصل احد الكابلات، اسعب هذا الكابل من الموساء السعب الخاص بالمراسم المسابع المسابع الموسائي المسابق المراك المسابق المسابق المسابق المسابق المسابق فاضط على المسابق المسابق المسابق المسابق المسابق المسابق المسابق ا

**ملاحظة :**لا تضمن Dell توافق محركات الأقراص الصلبة ولا تقدم الدعم لها إذا تم شراؤها من مصادر أخرى بخلاف Dell.

**ملاحظة :**إذا كنت تقوم بتركيب محرك القرص الصلب من مصدر آخر بخلاف Dell ٬فستحتاج إلى تثبيت نظام تشغيل وبرامج تشغيل وأدوات مساعدة على محرك االقرص الصلب الجديد هذا (انظر *ƳljƵә ҒljƽƬҗ Dell*(.

#### <span id="page-29-1"></span>**إزالة محرك القرص الصلب**

- 1. اتبع الإجراءات الواردة ف[ي قبل أن تبدأ](file:///C:/data/systems/ins1750/ar/sm/before.htm#wp1438061) .
- 2. قم بإزالة البطارية (انظر [إزالة البطاري](file:///C:/data/systems/ins1750/ar/sm/removeba.htm#wp1185372)ة).

△ تنبيه؛ في هالة عم وضع مدرك القرص الصلب في الكمبيوتر، عليك تغزية في غلاف والغرف الغائف الخالفة المن تفريغ شخنك الكهرباء الإستاتيكية" في إرشادات السلامة الواردة مع الكمبيوتي المسلامة الواردة مع الكمبيوتي المسلام الموارد ا

3. قم بإزالة المسمارين اللذين يثبتان مجموعة محرك القرص الصلب بقاعدة الكمبيوتر .

4. ارفع مجموعة محرك القرص الصلب خارج الحاوية المخصصة لها .

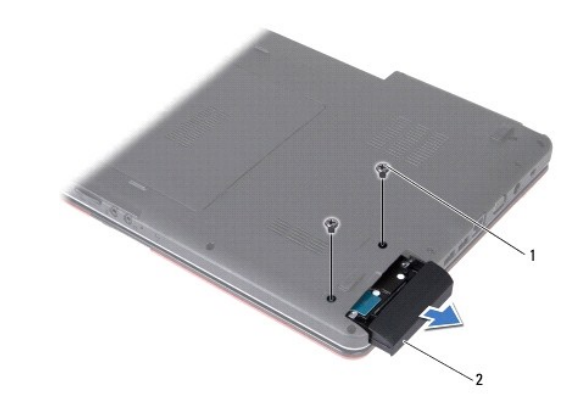

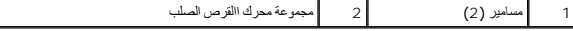

5. قم بإزالة المسمارين اللذين يثبتان إطار محرك االقرص الصلب بالمحرك .

6. قم بإزالة محرك االقرص الصلب

<span id="page-30-0"></span>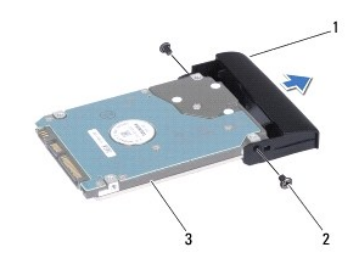

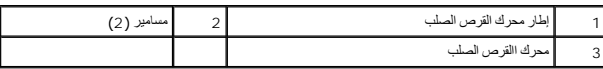

#### **إعادة تركيب محرك القرص الصلب**

- <span id="page-30-1"></span>1. اتبع الإجراءات الواردة ف[ي قبل أن تبدأ](file:///C:/data/systems/ins1750/ar/sm/before.htm#wp1438061) .
- 2. أخرج محرك االقرص الصلب الجديد من غلافه. احتفظ بالغلاف الأصلي لتخزين محرك االقرص الصلب أو شحنه فيما بعد .
- 3. قم بمحاذاة فتحات المسامير الموجودة على إطار محرك االقرص الصلب مع الفتحات الموجودة على محرك االقرص الصلب .
	- 4. أعد تركيب المسمارين اللذين يثبتان إطار محرك االقرص الصلب بمحرك القرص الصلب .
	- . أدخل مجموعة محرك القرص الصلب في الحاوية المخصصة لهذا المحرك حتى تستقر في موضعها تمامًا 5.
		- 6. أعد تركيب المسمارين اللذين يثبتان مجموعة محرك االقرص الصلب بقاعدة الكمبيوتر .
			- 7. أعد تركيب البطارية (انظر [إعادة تركيب البطارية](file:///C:/data/systems/ins1750/ar/sm/removeba.htm#wp1185330)).

**تنبيه :قبل تشغيل الكمبيوتر ٬أعد تركيب كل المسامير وتأكد من عدم وجود أية مسامير مفكوكة داخل الكمبيوتر .قد يؤدي عدم القيام بذلك إلى إتلاف الكمبيوتر.**

- 8. قم بتثبيت نظام التشغيل للكمبيوتر حسب الحاجة .انظر "استعادة نظام التشغيل" في *ƳljƵә әǚәƝǟǚ* .
- 9. قم بتثبيت برامج التشغيل والأدوات المساعدة للكمبيوتر حسب الحاجة .لمزيد من المعلومات ٬انظر *ƳljƵә ҒljƽƬҗ Dell*.

**لوحة المفاتيح دليل الخدمة 17 TMInspiron ™Dell**

#### [إزالة لوحة المفاتيح](#page-31-1).

[إعادة تركيب لوحة المفاتيح](#page-32-1)

<span id="page-31-0"></span>تطير : قبل انتبنا العلي بناء المسيرتر، يرجى قراءة مطومات الإمان الجامع المسافر العامر المواسعي المستمين المسافر المسمع المستمل Regulatory Compliance Homepage (الصفحة الرئيسية لسياسة الأنترام<br>بالقرانين) على الموقع التالي:

**تنبيه :لا يجب إجراء أية إصلاحات على الكمبيوتر إلا بواسطة فني خدمة معتمد .فلا يغطي الضمان أي تلف ناتج عن أعمال صيانة غير معتمدة من قِبل TMDell.**

**تنبيه :لتجنب تفريغ الشحنات الإلكتروستاتيكية ٬قم بتوصيل نفسك بطرف أرضي باستخدام شريط تأريض للمعصم أو بلمس سطح معدني غير مطلي من وقت لآخر (مثل موصل موجود بالكمبيوتر).**

**تنبيه :للمساعدة على منع إتلاف لوحة النظام ٬قم بإزالة البطارية الرئيسية (انظر إ[زالة البطارية](file:///C:/data/systems/ins1750/ar/sm/removeba.htm#wp1185372)) قبل التعامل مع الأجزاء الداخلية للكمبيوتر.**

#### <span id="page-31-1"></span>**إزالة لوحة المفاتيح .**

- 1. اتبع الإجراءات الواردة ف[ي قبل أن تبدأ](file:///C:/data/systems/ins1750/ar/sm/before.htm#wp1438061) .
- 2. قم بإزالة البطارية (انظر [إزالة البطاري](file:///C:/data/systems/ins1750/ar/sm/removeba.htm#wp1185372)ة).
- 3. قم بإزالة غطاء التحكم المركزي (انظر [إزالة غطاء التحكم المركز](file:///C:/data/systems/ins1750/ar/sm/cntrcont.htm#wp1188834)ي).
	- 4. قم برفع الإطار المحيط بلوحة المفاتيح باستخدلم مخطاط بلاستيكي .

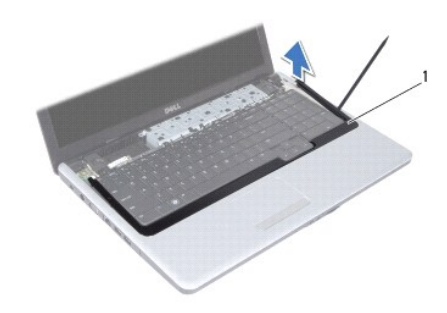

1 حد لوحة المفاتيح

5. قم بفك المسامير الأربعة التي تثبّت لوحة المفاتيح بمسند راحة اليد .

**تنبيه :تكون أغطية المفاتيح الموجودة على لوحة المفاتيح رقيقة وقد تتحرك من مكانها بسهولة ٬كما تستغرق إعادة تركيبها وقتًا طويلا . ًلذا فالزم الحذر عند إزالة لوحة المفاتيح والتعامل معها.**

**تنبيه :التزم بالحذر الشديد عند إزالة لوحة المفاتيح والتعامل معها .فقد يتسبب عدم الالتزام بذلك في تعرض لوحة الشاشة للخدش.**

6. ارفع لوحة المفاتيح بحيث يمكنك رؤية موصل الكابل الخاص بها .

7. دون جذب لوحة المفاتيح بقوة ٬أمسك بها باتجاه الشاشة .

8. قم برفع قفل الموصل الذي يثبت كابل لوحة المفاتيح بموصل لوحة النظام وقم بإزالة الكابل .

9. ارفع لوحة المفاتيح عن مسند راحة اليد .

<span id="page-32-0"></span>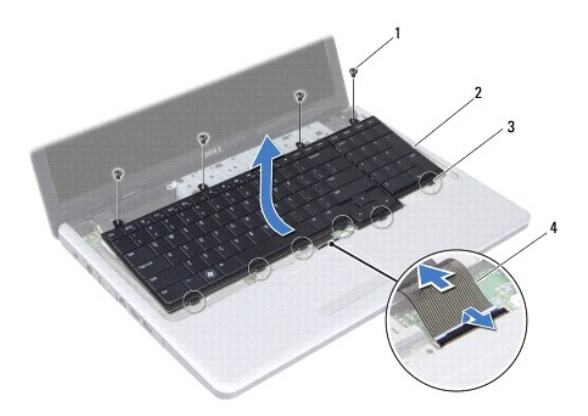

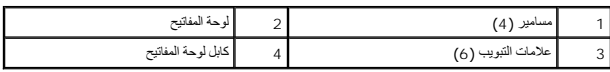

# **إعادة تركيب لوحة المفاتيح**

- <span id="page-32-1"></span>1. اتبع الإجراءات الواردة ف[ي قبل أن تبدأ](file:///C:/data/systems/ins1750/ar/sm/before.htm#wp1438061) .
- 2. ادفع كابل لوحة المفاتيح داخل الموصل الموجود على لوحة النظام .اضغط على قفل الموصل لتثبيت كابل لوحة المفاتيح بموصل لوحة النظام .
	- . قم بمحاذاة علامات التبويب الستّة الموجودة على لوحة المفاتيح مع الفتحات الموجودة على مسند راحة اليد 3.
		- 4. ضع لوحة المفاتيح على مسند راحة اليد .
		- 5. أعد تركيب المسامير الأربعة التي تثبّت لوحة المفاتيح بمسند راحة اليد .
	- 6. قم بمحاذاة علامات التبويب الموجودة على إطار لوحة المفاتيح مع الفتحات الموجودة على مسند راحة اليد وقم بتثبيت الغطاء في مكانه .
		- 7. أعد تركيب غطاء التحكم المركزي (انظر [إعادة تركيب غطاء التحكم المركزي](file:///C:/data/systems/ins1750/ar/sm/cntrcont.htm#wp1185318)).
			- 8. أعد تركيب البطارية (انظر [إعادة تركيب البطارية](file:///C:/data/systems/ins1750/ar/sm/removeba.htm#wp1185330)).

**تنبيه :قبل تشغيل الكمبيوتر ٬أعد تركيب كل المسامير وتأكد من عدم وجود أية مسامير مفكوكة داخل الكمبيوتر .قد يؤدي عدم القيام بذلك إلى إتلاف الكمبيوتر.**

**مجموعة قفل البطارية دليل الخدمة 17 TMInspiron ™Dell**

[إزالة مجموعة قفل البطارية](#page-33-1)

[إعادة تركيب مجموعة قفل البطارية](#page-34-0)

- <span id="page-33-0"></span>تطير : قبل انتبنا العلي بناء المسيرتر، يرجى قراءة مطومات الإمان الجامع المسافر العامر المواسعي المستمين المسافر المسمع المستمل Regulatory Compliance Homepage (الصفحة الرئيسية لسياسة الأنترام<br>بالقرانين) على الموقع التالي:
	- **تنبيه :لا يجب إجراء أية إصلاحات على الكمبيوتر إلا بواسطة فني خدمة معتمد .فلا يغطي الضمان أي تلف ناتج عن أعمال صيانة غير معتمدة من قِبل TMDell.**
	- **تنبيه :لتجنب تفريغ الشحنات الإلكتروستاتيكية ٬قم بتوصيل نفسك بطرف أرضي باستخدام شريط تأريض للمعصم أو بلمس سطح معدني غير مطلي من وقت لآخر (مثل موصل موجود بالكمبيوتر).**
		- **تنبيه :للمساعدة على منع إتلاف لوحة النظام ٬قم بإزالة البطارية الرئيسية (انظر إ[زالة البطارية](file:///C:/data/systems/ins1750/ar/sm/removeba.htm#wp1185372)) قبل التعامل مع الأجزاء الداخلية للكمبيوتر.**

#### **إزالة مجموعة قفل البطارية**

- <span id="page-33-1"></span>1. اتبع الإجراءات الواردة ف[ي قبل أن تبدأ](file:///C:/data/systems/ins1750/ar/sm/before.htm#wp1438061) .
- 2. قم بإزالة البطارية (انظر [إزالة البطاري](file:///C:/data/systems/ins1750/ar/sm/removeba.htm#wp1185372)ة).
- 3. قم بإزالة غطاء الوحدة (انظر [إزالة غطاء الوحدة](file:///C:/data/systems/ins1750/ar/sm/base.htm#wp1223484)).
- 4. قم بإزالة وحدة (وحدات) الذاكرة (انظ[ر إزالة وحدة](file:///C:/data/systems/ins1750/ar/sm/memory.htm#wp1186694) (وحدات) الذاكرة).
- 5. قم بإزالة محرك القرص الصلب (انظر [إزالة محرك القرص الصلب](file:///C:/data/systems/ins1750/ar/sm/hdd.htm#wp1184863)).
- 6. قم بإزالة محرك الأقراص الضوئية (انظر [إزالة محرك الأقراص الضوئ](file:///C:/data/systems/ins1750/ar/sm/optical.htm#wp1180116)ية).
	- 7. قم بإزالة غطاء التحكم المركزي (انظر [إزالة غطاء التحكم المركز](file:///C:/data/systems/ins1750/ar/sm/cntrcont.htm#wp1188834)ي).
		- 8. قم بإزالة لوحة المفاتيح (انظر [إزالة لوحة المفاتيح](file:///C:/data/systems/ins1750/ar/sm/keyboard.htm#wp1188497)).
		- 9. قم بإزالة مسند راحة اليد (انظر [إزالة مسند راحة اليد](file:///C:/data/systems/ins1750/ar/sm/palmrest.htm#wp1051070)).
- 01. اضغط على المشابك البلاستيكية الموجودة على قفل تحرير البطارية وادفعها لتحرير البطارية من مجموعة قفل البطارية .
	- 11. باستخدام مفك صغير ٬قم بإزالة زنبرك القفل الموجود على مجموعة قفل البطارية .

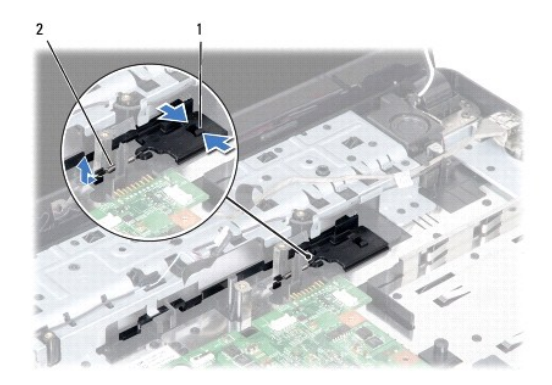

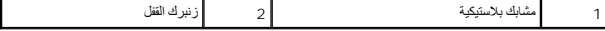

21. قم بتحريك مجموعة قفل البطارية جانبًا وإزالتها من قاعدة الكمبيوتر .

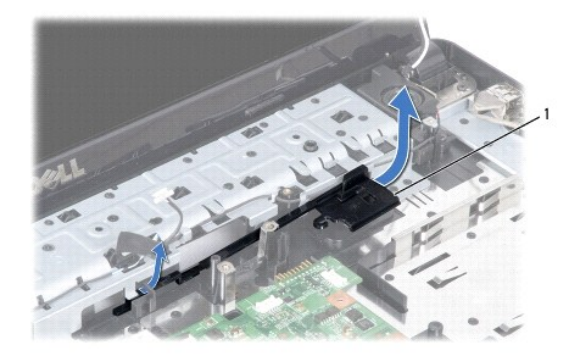

# **إعادة تركيب مجموعة قفل البطارية**

<span id="page-34-0"></span>1. اتبع الإجراءات الواردة ف[ي قبل أن تبدأ](file:///C:/data/systems/ins1750/ar/sm/before.htm#wp1438061) .

1 مجموعة قفل البطارية

- 2. ادفع مجموعة قفل البطارية حتى تستقر في مكانها .
- 3. باستخدام مفك صغير ٬ضع زنبرك القفل فوق الخطاف الموجود على قاعدة الكمبيوتر .
- 4. ادفع المشابك البلاستيكية الموجودة على قفل تحرير البطارية داخل الفتحة الموجودة على مجموعة قفل البطارية لتثبيت قفل تحرير البطارية بإحكام .
	- 5. أعد تركيب مسند راحة اليد (انظر [إعادة تركيب مسند راحة اليد](file:///C:/data/systems/ins1750/ar/sm/palmrest.htm#wp1051265)).
	- 6. أعد تركيب لوحة المفاتيح (انظر [إعادة تركيب لوحة المفاتيح](file:///C:/data/systems/ins1750/ar/sm/keyboard.htm#wp1199057)).
	- 7. أعد تركيب غطاء التحكم المركزي (انظر [إعادة تركيب غطاء التحكم المركزي](file:///C:/data/systems/ins1750/ar/sm/cntrcont.htm#wp1185318)).
	- 8. أعد تركيب وحدة (وحدات) الذاكرة (انظر [إعادة تركيب وحدة](file:///C:/data/systems/ins1750/ar/sm/memory.htm#wp1181089) (وحدات) الذاكرة).
		- 9. أعد تركيب غطاء الوحدة (انظر [إعادة تركيب غطاء الوحدة](file:///C:/data/systems/ins1750/ar/sm/base.htm#wp1224432)).
	- 01. أعد تركيب محرك الأقراص الضوئية (انظر [إعادة تركيب محرك الأقراص الضوئي](file:///C:/data/systems/ins1750/ar/sm/optical.htm#wp1180161)ة).
		- 11. أعد تركيب محرك االقرص الصلب (انظر [إعادة تركيب محرك القرص الصلب](file:///C:/data/systems/ins1750/ar/sm/hdd.htm#wp1202171)).
			- 21. أعد تركيب البطارية (انظر [إعادة تركيب البطارية](file:///C:/data/systems/ins1750/ar/sm/removeba.htm#wp1185330)).

**تنبيه :قبل تشغيل الكمبيوتر ٬أعد تركيب كل المسامير وتأكد من عدم وجود أية مسامير مفكوكة داخل الكمبيوتر .قد يؤدي عدم القيام بذلك إلى إتلاف الكمبيوتر.**

**وحدة (وحدات الذاكرة) دليل الخدمة 17 TMInspiron ™Dell**

[إزالة وحدة](#page-35-1) (وحدات) الذاكرة

[إعادة تركيب وحدة](#page-35-2) (وحدات) الذاكرة

<span id="page-35-0"></span>تطير : قبل انتبنا العلي بناء المسيرتر، يرجى قراءة مطومات الإمان الجامع المسافر العامر المواسعي المستمين المسافر المسمع المستمل Regulatory Compliance Homepage (الصفحة الرئيسية لسياسة الأنترام<br>بالقرانين) على الموقع التالي:

**تنبيه :لا يجب إجراء أية إصلاحات على الكمبيوتر إلا بواسطة فني خدمة معتمد .فلا يغطي الضمان أي تلف ناتج عن أعمال صيانة غير معتمدة من قِبل TMDell.**

**تنبيه :لتجنب تفريغ الشحنات الإلكتروستاتيكية ٬قم بتوصيل نفسك بطرف أرضي باستخدام شريط تأريض للمعصم أو بلمس سطح معدني غير مطلي من وقت لآخر (مثل موصل موجود بالكمبيوتر).**

**تنبيه :للمساعدة على منع إتلاف لوحة النظام ٬قم بإزالة البطارية الرئيسية (انظر إ[زالة البطارية](file:///C:/data/systems/ins1750/ar/sm/removeba.htm#wp1185372)) قبل التعامل مع الأجزاء الداخلية للكمبيوتر.**

يمكنك زيادة ذاكرة الجهاز لديك بتركيب وحدات ذاكرة في لوحة النظام .انظر "المواصفات" في *ƳljƵә әǚәƝǟǚ* للحصول على معلومات حول نوع الذاكرة التي يدعمها الكمبيوتر.

**ملاحظة :**يشمل ضمان الكمبيوتر الخاص بك وحدات الذاكرة المشتراة من Dell.

يشتمل الكمبيوتر على مقبسين من النوع SODIMM يمكن للمستخدم الوصول إليهما ٬ويمكن الوصول إليهما من الجانب السفلي للكمبيوتر.

# **إزالة وحدة (وحدات) الذاكرة**

- <span id="page-35-1"></span>1. اتبع الإجراءات الواردة ف[ي قبل أن تبدأ](file:///C:/data/systems/ins1750/ar/sm/before.htm#wp1438061) .
- 2. قم بإزالة البطارية (انظر [إزالة البطاري](file:///C:/data/systems/ins1750/ar/sm/removeba.htm#wp1185372)ة).
- 3. قم بإزالة غطاء الوحدة (انظر [إزالة غطاء الوحدة](file:///C:/data/systems/ins1750/ar/sm/base.htm#wp1223484)).
- **تنبيه :لتفادي إتلاف موصل وحدة الذاكرة ٬يرجى عدم استخدام أية أدوات لفصل مشابك تثبيت وحدة الذاكرة.**
- 4. استخدم أطراف أصابعك لفصل مشابك التثبيت الموجودة على كل طرف من أطراف موصل وحدة الذاكرة بحرص حتى تخرج الوحدة .
	- 5. أخرج وحدة الذاكرة من الموصل الخاص بها .

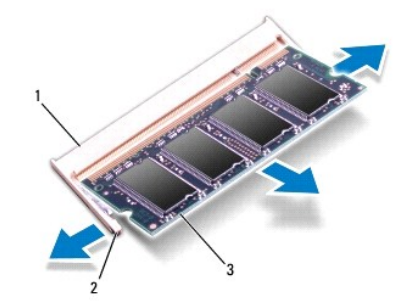

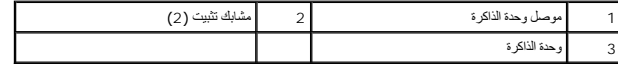

# <span id="page-35-2"></span>**إعادة تركيب وحدة (وحدات) الذاكرة**

**تنبيه :إذا احتجت إلى تركيب وحدات ذاكرة في الموصلين ٬فقم بتركيب وحدة ذاكرة في الموصل السفلي قبل تركيب وحدة في الموصل العلوي.**

- 1. اتبع الإجراءات الواردة ف[ي قبل أن تبدأ](file:///C:/data/systems/ins1750/ar/sm/before.htm#wp1438061) .
- 2. قم بمحاذاة الفتحة الموجودة في وحدة الذاكرة مع اللسان الموجود في موصل وحدة الذاكرة .
- .3 ادفع وحدة الذاكرة بقوة داخل الفتحة بزاوية 45 درجة واضغط عليها لأسفر عليه وتثبت في مكانها . إذا لم تسمع صوت طقطقة، قم بإزالة الوحدة وإعادة تركيبها .
	- **ملاحظة :**إذا لم تكن وحدة الذاكرة قد تم تركيبها بطريقة صحيحة ٬فقد لا يقوم الكمبيوتر بالتمهيد.

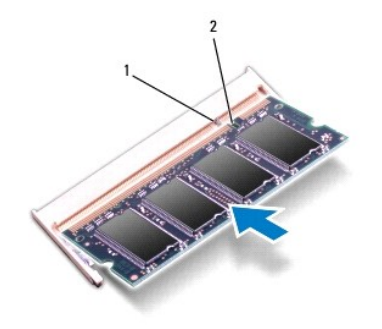

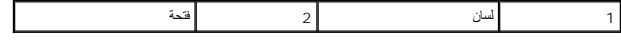

- 4. أعد تركيب غطاء الوحدة (انظر [إعادة تركيب غطاء الوحدة](file:///C:/data/systems/ins1750/ar/sm/base.htm#wp1224432)).
- **تنبيه :قبل تشغيل الكمبيوتر ٬أعد تركيب كل المسامير وتأكد من عدم وجود أية مسامير مفكوكة داخل الكمبيوتر .قد يؤدي عدم القيام بذلك إلى إتلاف الكمبيوتر.**
	- 5. أعد تركيب البطارية (انظر [إعادة تركيب البطارية](file:///C:/data/systems/ins1750/ar/sm/removeba.htm#wp1185330)) ٬أو قم بتوصيل محوّل التيار المتردد بالكمبيوتر ثم صله بمأخذ تيار كهربائي .
		- 6. قم بتشغيل الكمبيوتر .
		- . أثناء قيام الكمبيوتر بالتمهيد ٬فإنه يكتشف وحدة (وحدات) الذاكرة ويقوم بتحديث معلومات تهيئة النظام تلقائيًا

للتأكد من سعة وحدات الذاكرة التي تم تركيبها في الكمبيوتر، انقر فوق Start (و Help and Support و التطيعات والدعم) .- Dell System Information (مطومات نظام Dell (مطومات نظام Dell).

#### **بطاقة Card-Mini اللاسلكية دليل الخدمة 17 TMInspiron ™Dell**

إزالة بطاقة [Card-Mini](#page-37-1)

[إعادة تركيب بطاقة](#page-38-0) Card-Mini

<span id="page-37-0"></span>تطير : قبل انتبنا العلي بناء المسيرتر، يرجى قراءة مطومات الإمان الجامع المسافر العامر المواسعي المستمين المسافر المسمع المستمل Regulatory Compliance Homepage (الصفحة الرئيسية لسياسة الأنترام<br>بالقرانين) على الموقع التالي:

**تنبيه :لا يجب إجراء أية إصلاحات على الكمبيوتر إلا بواسطة فني خدمة معتمد .فلا يغطي الضمان أي تلف ناتج عن أعمال صيانة غير معتمدة من قِبل TMDell.**

**تنبيه :لتجنب تفريغ الشحنات الإلكتروستاتيكية ٬قم بتوصيل نفسك بطرف أرضي باستخدام شريط تأريض للمعصم أو بلمس سطح معدني غير مطلي من وقت لآخر (مثل موصل موجود بالكمبيوتر).**

**تنبيه :للمساعدة على منع إتلاف لوحة النظام ٬قم بإزالة البطارية الرئيسية (انظر إ[زالة البطارية](file:///C:/data/systems/ins1750/ar/sm/removeba.htm#wp1185372)) قبل التعامل مع الأجزاء الداخلية للكمبيوتر.**

**ملاحظة :**لا تضمن Dell توافق بطاقات Card-Mini ولا تقدم الدعم لها إذا كانت من مصادر أخرى بخلاف Dell.

إذا كنت قد طلبت شراء بطاقة Card-Mini لاسلكية مع الكمبيوتر ٬فستكون هذه البطاقة قد تم تركيبها بالفعل.

يدعم الكمبيوتر الذي بحوزتك فتحة بطاقة Card-Mini واحدة متوسطة الحجم لشبكة المنطقة المحلية اللاسلكية (WLAN(.

**ملاحظة :**بناء ًعلى مواصفات تهيئة الكمبيوتر عند بيعه ٬قد تكون فتحة بطاقة Card-Mini مثبّتة بالفتحة الخاصة بها وقد لا تكون كذلك.

# **إزالة بطاقة Card-Mini**

- <span id="page-37-1"></span>1. اتبع الإجراءات الواردة ف[ي قبل أن تبدأ](file:///C:/data/systems/ins1750/ar/sm/before.htm#wp1438061) .
- 2. قم بإزالة البطارية (انظر [إزالة البطاري](file:///C:/data/systems/ins1750/ar/sm/removeba.htm#wp1185372)ة).
- 3. قم بإزالة غطاء الوحدة (انظر [إزالة غطاء الوحدة](file:///C:/data/systems/ins1750/ar/sm/base.htm#wp1223484)).
- 4. افصل كابلات الهوائي من بطاقة Card-Mini .

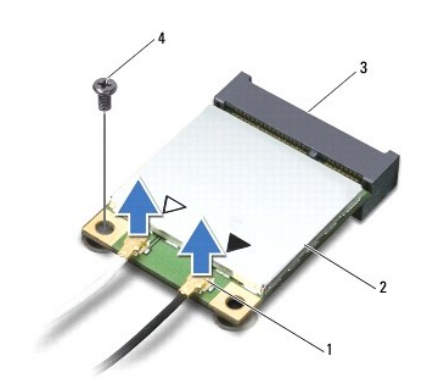

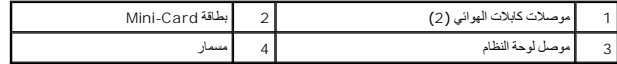

5. قم بفك مسمار التثبيت الذي يثبت بطاقة Card-Mini بلوحة النظام .

6. أخرج بطاقة Card-Mini من موصل لوحة النظام .

△ تنبيه. في هلة عم وجود بطاقة Mini-Card اخل الكسيرتر، اهتظها الظ عوة واقية مضادة للكهيلة والشر "الصاية من تفريغ شخنات الكهرباء الإستاتيكية" ضمن إرشادات السلامة الواردة مع الكسيوية " ضمن إرشادات السلامة الواردة مع الكسيوت

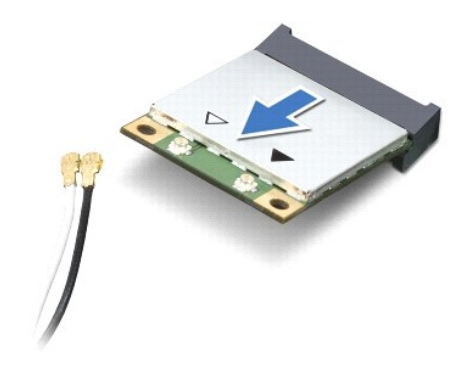

# **إعادة تركيب بطاقة Card-Mini**

- <span id="page-38-0"></span>1. اتبع الإجراءات الواردة ف[ي قبل أن تبدأ](file:///C:/data/systems/ins1750/ar/sm/before.htm#wp1438061) .
- 2. أخرج بطاقة Card-Mini الجديدة من غلافها .
- **تنبيه :اضغط بقوة وبشكل مستو ٍلدفع البطاقة حتى تستقر في موضعها .في حالة استخدام القوة المفرطة ٬قد تلحق الضرر بالموصل.**
- <span id="page-38-1"></span>**تنبيه :يتم الضغط على الموصلات لضمان تركيبها بطريقة صحيحة .إذا شعرت بمقاومة ٬فافحص الموصلات الموجودة على البطاقة وتلك الموجودة بلوحة النظام وأعد محاذاة البطاقة.**
	- **تنبيه :لتفادي تلف بطاقة Card-Mini ٬لا تقم مطلقًا بوضع الكابلات أسفل البطاقة.**
		- 3. أدخل بطاقة Card-Mini بزاوية45 درجة في موصل لوحة النظام المناسب .
	- 4. اضغط على الطرف الآخر لبطاقة Card-Mini لأسفل في الفتحة الموجودة بلوحة النظام وأعد تركيب المسمار الذي يثبت بطاقة Card-Mini بموصل لوحة النظام .
	- 5. قم بتوصيل كابلات الهوائي المناسبة ببطاقة Card-Mini .يوضح الجدول التالي نظام ألوان كابلات الهوائي لبطاقة Card-Mini التي يدعمها الكمبيوتر الذي بحوزتك .

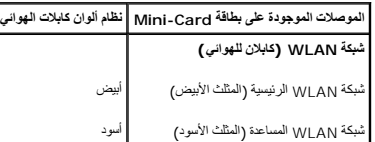

- 6. قم بتأمين كابلات الهوائي غير المستخدمة من خلال وضعها داخل الجلبة الواقية المصنوعة من المايلار .
	- 7. أعد تركيب غطاء الوحدة (انظر [إعادة تركيب غطاء الوحدة](file:///C:/data/systems/ins1750/ar/sm/base.htm#wp1224432)).
		- 8. أعد تركيب البطارية (انظر [إعادة تركيب البطارية](file:///C:/data/systems/ins1750/ar/sm/removeba.htm#wp1185330)).
- **تنبيه :قبل تشغيل الكمبيوتر ٬أعد تركيب كل المسامير وتأكد من عدم وجود أية مسامير مفكوكة داخل الكمبيوتر .قد يؤدي عدم القيام بذلك إلى إتلاف الكمبيوتر.**
	- 9. قم بتثبيت برامج التشغيل والأدوات المساعدة للكمبيوتر حسب الحاجة .لمزيد من المعلومات ٬انظر دليل تقنية Dell.

**ملاحظة :**إذا كنت تقوم بتركيب بطاقة اتصال من مصدر آخر بخلاف Dell ٬فيتعين عليك تثبيت برامج التشغيل والأدوات المساعدة المناسبة .للحصول على مزيد من المعلومات العامة الخاصة ببرنامج التشغيل ٬انظر *ƳljƵә ҒljƽƬҗ Dell*.

## **لوحة محرّك الأقراص الضوئيّة دليل الخدمة 17 TMInspiron ™Dell**

- [إزالة لوحة محرك الأقراص الضوئي](#page-39-1)ة
- [إعادة تركيب لوحة محرك الأقراص الضوئية](#page-39-2)
- <span id="page-39-0"></span>تطير : قبل انتبنا العلي بناء المسيرتر، يرجى قراءة مطومات الإمان الجامع المسافر العامر المواسعي المستمين المسافر المسمع المستمل Regulatory Compliance Homepage (الصفحة الرئيسية لسياسة الأنترام<br>بالقرانين) على الموقع التالي:
	- **تنبيه :لا يجب إجراء أية إصلاحات على الكمبيوتر إلا بواسطة فني خدمة معتمد .فلا يغطي الضمان أي تلف ناتج عن أعمال صيانة غير معتمدة من قِبل TMDell.**
	- **تنبيه :لتجنب تفريغ الشحنات الإلكتروستاتيكية ٬قم بتوصيل نفسك بطرف أرضي باستخدام شريط تأريض للمعصم أو بلمس سطح معدني غير مطلي من وقت لآخر (مثل موصل موجود بالكمبيوتر).**
		- **تنبيه :للمساعدة على منع إتلاف لوحة النظام ٬قم بإزالة البطارية الرئيسية (انظر إ[زالة البطارية](file:///C:/data/systems/ins1750/ar/sm/removeba.htm#wp1185372)) قبل التعامل مع الأجزاء الداخلية للكمبيوتر.**

# **إزالة لوحة محرك الأقراص الضوئية**

- <span id="page-39-1"></span>1. اتبع الإجراءات الواردة ف[ي قبل أن تبدأ](file:///C:/data/systems/ins1750/ar/sm/before.htm#wp1438061) .
- 2. قم بإزالة لوحة النظام (انظر [إزالة لوحة النظام](file:///C:/data/systems/ins1750/ar/sm/sysboard.htm#wp1037428)).
- 3. قم بقلب لوحة النظام وافصل لوحة محرّك الأقراص الضوئيّة من موصل لوحة النظام .
	- 4. افصل لوحة الأقراص الضوئيّة عن موصل لوحة النظام .

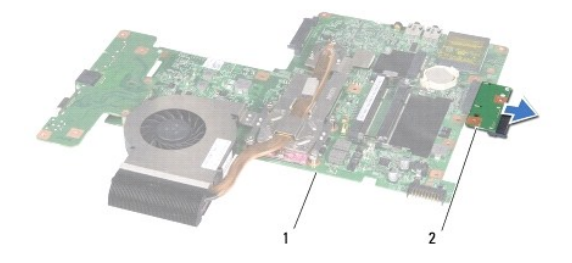

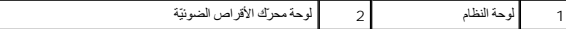

## **إعادة تركيب لوحة محرك الأقراص الضوئية**

- <span id="page-39-2"></span>1. اتبع الإجراءات الواردة ف[ي قبل أن تبدأ](file:///C:/data/systems/ins1750/ar/sm/before.htm#wp1438061) .
- 2. قم بتوصيل لوحة محرّك الأقراص الضوئيّة بموصل لوحة النظام .
	- 3. أعد تركيب لوحة النظام (انظر [إعادة تركيب لوحة النظام](file:///C:/data/systems/ins1750/ar/sm/sysboard.htm#wp1042050)).

**تنبيه :قبل تشغيل الكمبيوتر ٬أعد تركيب كل المسامير وتأكد من عدم وجود أية مسامير مفكوكة داخل الكمبيوتر .قد يؤدي عدم القيام بذلك إلى إتلاف الكمبيوتر.**

## **محرك الأقراص الضوئية دليل الخدمة 17 TMInspiron ™Dell**

- [إزالة محرك الأقراص الضوئي](#page-40-1)ة
- [إعادة تركيب محرك الأقراص الضوئي](#page-40-2)ة
- <span id="page-40-0"></span>تطير : قبل انتبنا العلي بناء المسيرتر، يرجى قراءة مطومات الإمان الجامع المسافر العامر المواسعي المستمين المسافر المسمع المستمل Regulatory Compliance Homepage (الصفحة الرئيسية لسياسة الأنترام<br>بالقرانين) على الموقع التالي:
	- **تنبيه :لا يجب إجراء أية إصلاحات على الكمبيوتر إلا بواسطة فني خدمة معتمد .فلا يغطي الضمان أي تلف ناتج عن أعمال صيانة غير معتمدة من قِبل TMDell.**
	- **تنبيه :لتجنب تفريغ الشحنات الإلكتروستاتيكية ٬قم بتوصيل نفسك بطرف أرضي باستخدام شريط تأريض للمعصم أو بلمس سطح معدني غير مطلي من وقت لآخر (مثل موصل موجود بالكمبيوتر).**
		- **تنبيه :للمساعدة على منع إتلاف لوحة النظام ٬قم بإزالة البطارية الرئيسية (انظر إ[زالة البطارية](file:///C:/data/systems/ins1750/ar/sm/removeba.htm#wp1185372)) قبل التعامل مع الأجزاء الداخلية للكمبيوتر.**

#### **إزالة محرك الأقراص الضوئية**

- <span id="page-40-1"></span>1. اتبع الإجراءات الواردة ف[ي قبل أن تبدأ](file:///C:/data/systems/ins1750/ar/sm/before.htm#wp1438061) .
- 2. قم بإزالة البطارية (انظر [إزالة البطاري](file:///C:/data/systems/ins1750/ar/sm/removeba.htm#wp1185372)ة).
- 3. قم بفك المسمار الذي يثبت محرك الأقراص الضوئية بقاعدة الكمبيوتر .
- 4. باستخدام أداة كتابة بلاستيكية ٬ادفع الفتحة لإزالة محرك الأقراص الضوئية من الحاوية المخصصة له .
	- 5. أخرج محرك الأقراص الضوئية من الحاوية المخصصة له .

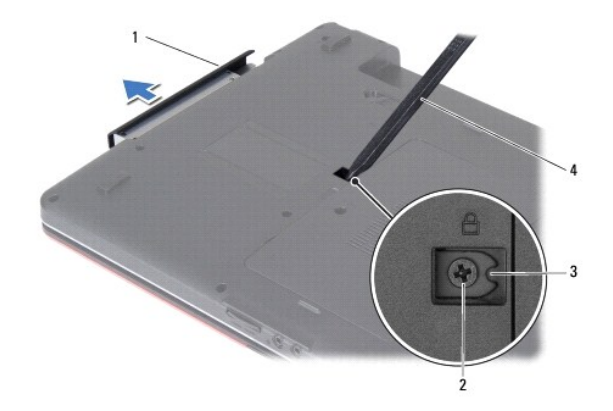

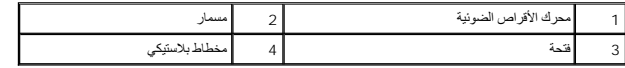

# **إعادة تركيب محرك الأقراص الضوئية**

- <span id="page-40-2"></span>1. اتبع الإجراءات الواردة ف[ي قبل أن تبدأ](file:///C:/data/systems/ins1750/ar/sm/before.htm#wp1438061) .
- . ادفع محرك الأقراص الضوئية داخل الحاوية المخصصة له حتى يستقر في موضعه تمامًا 2.
	- 3. أعد تركيب المسمار الذي يثبت محرك الأقراص الضوئية بقاعدة الكمبيوتر .
		- 4. أعد تركيب البطارية (انظر [إعادة تركيب البطارية](file:///C:/data/systems/ins1750/ar/sm/removeba.htm#wp1185330)).

**تنبيه :قبل تشغيل الكمبيوتر ٬أعد تركيب كل المسامير وتأكد من عدم وجود أية مسامير مفكوكة داخل الكمبيوتر .قد يؤدي عدم القيام بذلك إلى إتلاف الكمبيوتر.**

**مسند راحة اليد دليل الخدمة 17 TMInspiron ™Dell**

[إزالة مسند راحة اليد](#page-42-1)

[إعادة تركيب مسند راحة اليد](#page-44-1)

<span id="page-42-0"></span>تطير : قبل انتبنا العلي بناء المسيرتر، يرجى قراءة مطومات الإمان الجامع المسافر العامر المواسعي المستمين المسافر المسمع المستمل Regulatory Compliance Homepage (الصفحة الرئيسية لسياسة الأنترام<br>بالقرانين) على الموقع التالي:

**تنبيه :لا يجب إجراء أية إصلاحات على الكمبيوتر إلا بواسطة فني خدمة معتمد .فلا يغطي الضمان أي تلف ناتج عن أعمال صيانة غير معتمدة من قِبل TMDell.**

**تنبيه :لتجنب تفريغ الشحنات الإلكتروستاتيكية ٬قم بتوصيل نفسك بطرف أرضي باستخدام شريط تأريض للمعصم أو بلمس سطح معدني غير مطلي من وقت لآخر (مثل موصل موجود بالكمبيوتر).**

**تنبيه :للمساعدة على منع إتلاف لوحة النظام ٬قم بإزالة البطارية الرئيسية (انظر إ[زالة البطارية](file:///C:/data/systems/ins1750/ar/sm/removeba.htm#wp1185372)) قبل التعامل مع الأجزاء الداخلية للكمبيوتر.**

# <span id="page-42-1"></span>**إزالة مسند راحة اليد**

- 1. اتبع الإجراءات الواردة ف[ي قبل أن تبدأ](file:///C:/data/systems/ins1750/ar/sm/before.htm#wp1438061) .
- 2. قم بإزالة البطارية (انظر [إزالة البطاري](file:///C:/data/systems/ins1750/ar/sm/removeba.htm#wp1185372)ة).
- 3. قم بإزالة غطاء الوحدة (انظر [إزالة غطاء الوحدة](file:///C:/data/systems/ins1750/ar/sm/base.htm#wp1223484)).
- 4. قم بإزالة وحدة (وحدات) الذاكرة (انظ[ر إزالة وحدة](file:///C:/data/systems/ins1750/ar/sm/memory.htm#wp1186694) (وحدات) الذاكرة).
- 5. قم بإزالة محرك القرص الصلب (انظر [إزالة محرك القرص الصلب](file:///C:/data/systems/ins1750/ar/sm/hdd.htm#wp1184863)).
- 6. قم بإزالة محرك الأقراص الضوئية (انظر [إزالة محرك الأقراص الضوئ](file:///C:/data/systems/ins1750/ar/sm/optical.htm#wp1180116)ية).
	- 7. قم بإزالة بطاقة Card-Mini )انظر إزالة بطاقة [Card-Mini](file:///C:/data/systems/ins1750/ar/sm/minicard.htm#wp1181641)(.
		- 8. قم بفك المسامير الأحد عشر من قاعدة الكمبيوتر .

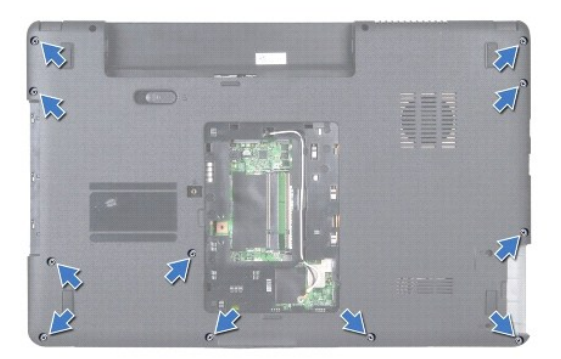

9. لاحظ اتجاه كابلات الهوائي الخاصة ببطاقة Card-Mini وقم بإزالة الكابلات من ألسنة التوجيه .

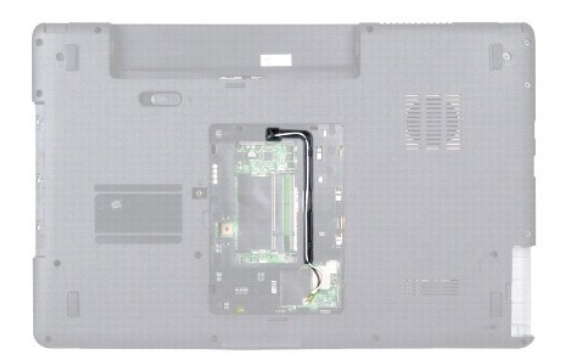

- 01. قم بإزالة غطاء التحكم المركزي (انظر [إزالة غطاء التحكم المركز](file:///C:/data/systems/ins1750/ar/sm/cntrcont.htm#wp1188834)ي).
	- 11. قم بإزالة لوحة المفاتيح (انظر [إزالة لوحة المفاتيح](file:///C:/data/systems/ins1750/ar/sm/keyboard.htm#wp1188497)).
- 21. افصل كابل الشاشة وكابل الكاميرا وكابل لوحة Bluetooth من الموصلات الخاصة بكل ّمنها على لوحة النظام .وقم بإزالتها من ألسنة التوجيه الخاصة بها .

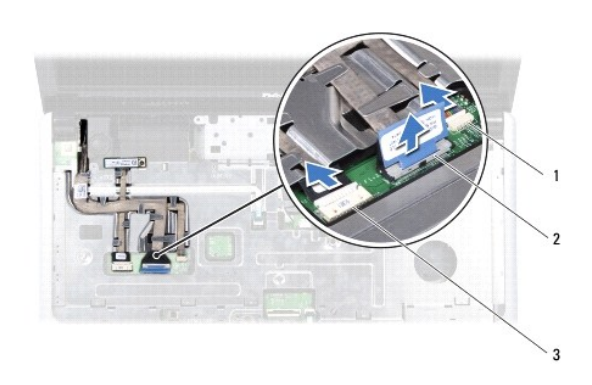

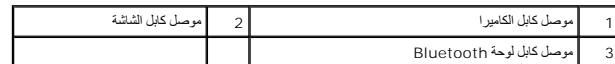

.31 لاحظ اتجاه كابل الهوائي الخاص ببطاقة Mini-Card وقم بازاحة كابلات الهوائي عن الفتحة الموجودة على الكمبيوتر بحرص . اسحب الكابلات بعينًا حتى لا تتسبب في إعاقة مسند راحة اليد .

41. افصل كابل لوحة زر الطاقة وكابل لوحة اللمس من الموصلات الخاصة بكل منهما على لوحة النظام .

51. قم بإزالة المسامير الثلاثة التي تثبت مسند راحة اليد بلوحة النظام .

<span id="page-44-0"></span>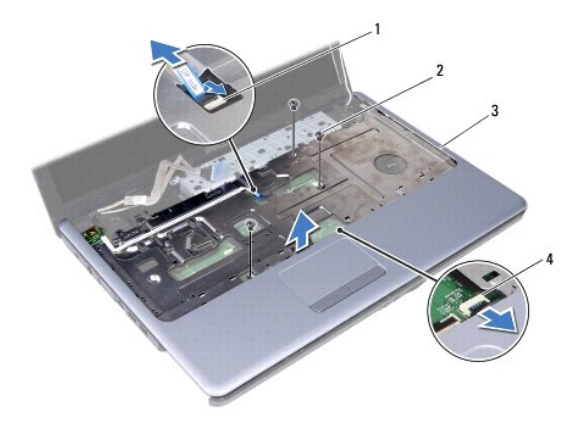

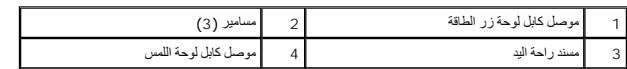

# **تنبيه :افصل مسند راحة اليد عن قاعدة الكمبيوتر بحرص لتجنب تعرض مسند راحة اليد للتلف.**

- 61. بداية من الجزء الأيمن أو الأيسر من مسند راحة اليد ٬استخدم أصابعك لفصل مسند راحة اليد عن قاعدة الكمبيوتر .
	- 71. ارفع مسند راحة اليد بعيدًا عن قاعدة الكمبيوتر .

#### **إعادة تركيب مسند راحة اليد**

- <span id="page-44-1"></span>1. اتبع الإجراءات الواردة ف[ي قبل أن تبدأ](file:///C:/data/systems/ins1750/ar/sm/before.htm#wp1438061) .
- 2. قم بمحاذاة مسند راحة اليد مع قاعدة الكمبيوتر وضعه في مكانه برفق .
	- 3. أعد تركيب المسامير الثلاثة الموجودة على مسند راحة اليد .
- 4. أعد توصيل كابل لوحة زر الطاقة وكابل لوحة اللمس بالموصلات الخاصة بكل ّمنهما على لوحة النظام .
- 5. قم بتوجيه كابلات هوائي بطاقة Card-Mini ووجّه الكابلات إلى الجزء السفلي من الكمبيوتر من خلال فتحة توجيه الكابلات .
	- 6. قم بتوصيل كابل الشاشة وكابل الكاميرا وكابل لوحة Bluetooth في الموصلات الخاصة بكل منها على لوحة النظام .
		- 7. أعد تركيب لوحة المفاتيح (انظر [إعادة تركيب لوحة المفاتيح](file:///C:/data/systems/ins1750/ar/sm/keyboard.htm#wp1199057)).
		- 8. أعد تركيب غطاء التحكم المركزي (انظر [إعادة تركيب غطاء التحكم المركزي](file:///C:/data/systems/ins1750/ar/sm/cntrcont.htm#wp1185318)).
			- 9. أعد تركيب المسامير الأحد عشر الموجودة بالجزء السفلي من الكمبيوتر .
- . 01- قم بتوجيه كابلات الهوائي الخاصة فيبطاقة Mini-[Car](file:///C:/data/systems/ins1750/ar/sm/minicard.htm#wp1181718)d[-Mini](file:///C:/data/systems/ins1750/ar/sm/minicard.htm#wp1181718) عبر ألموجودة في أسفل الكمبيوتر ثم أعد تركيب بطاقة C<u>ard-</u>Mini (انظر إعادة تركيب بطاقة <u>Card-Mini )</u>.
	- 11. أعد تركيب وحدة (وحدات) الذاكرة (انظر [إعادة تركيب وحدة](file:///C:/data/systems/ins1750/ar/sm/memory.htm#wp1181089) (وحدات) الذاكرة).
		- 21. أعد تركيب غطاء الوحدة (انظر [إعادة تركيب غطاء الوحدة](file:///C:/data/systems/ins1750/ar/sm/base.htm#wp1224432)).
	- 31. أعد تركيب محرك الأقراص الضوئية (انظر [إعادة تركيب محرك الأقراص الضوئي](file:///C:/data/systems/ins1750/ar/sm/optical.htm#wp1180161)ة).
		- 41. أعد تركيب محرك االقرص الصلب (انظر [إعادة تركيب محرك القرص الصلب](file:///C:/data/systems/ins1750/ar/sm/hdd.htm#wp1202171).).
			- 51. أعد تركيب البطارية (انظر [إعادة تركيب البطارية](file:///C:/data/systems/ins1750/ar/sm/removeba.htm#wp1185330)).
	- **تنبيه :قبل تشغيل الكمبيوتر ٬أعد تركيب كل المسامير وتأكد من عدم وجود أية مسامير مفكوكة داخل الكمبيوتر .قد يؤدي عدم القيام بذلك إلى إتلاف الكمبيوتر.**

**لوحة زر الطاقة دليل الخدمة 17 TMInspiron ™Dell**

[إزالة لوحة زر الطاقة](#page-46-1)

[إعادة تركيب لوحة زر الطاقة](#page-47-0)

- <span id="page-46-0"></span>تطير : قبل انتبنا العلي بناء المسيرتر، يرجى قراءة مطومات الإمان الجامع المسافر العامر المواسعي المستمين المسافر المسمع المستمل Regulatory Compliance Homepage (الصفحة الرئيسية لسياسة الأنترام<br>بالقرانين) على الموقع التالي:
	- **تنبيه :لا يجب إجراء أية إصلاحات على الكمبيوتر إلا بواسطة فني خدمة معتمد .فلا يغطي الضمان أي تلف ناتج عن أعمال صيانة غير معتمدة من قِبل TMDell.**
	- **تنبيه :لتجنب تفريغ الشحنات الإلكتروستاتيكية ٬قم بتوصيل نفسك بطرف أرضي باستخدام شريط تأريض للمعصم أو بلمس سطح معدني غير مطلي من وقت لآخر (مثل موصل موجود بالكمبيوتر).**
		- **تنبيه :للمساعدة على منع إتلاف لوحة النظام ٬قم بإزالة البطارية الرئيسية (انظر إ[زالة البطارية](file:///C:/data/systems/ins1750/ar/sm/removeba.htm#wp1185372)) قبل التعامل مع الأجزاء الداخلية للكمبيوتر.**

# <span id="page-46-1"></span>**إزالة لوحة زر الطاقة**

- 1. اتبع الإجراءات الواردة ف[ي قبل أن تبدأ](file:///C:/data/systems/ins1750/ar/sm/before.htm#wp1438061) .
- 2. قم بإزالة البطارية (انظر [إزالة البطاري](file:///C:/data/systems/ins1750/ar/sm/removeba.htm#wp1185372)ة).
- 3. قم بإزالة غطاء الوحدة (انظر [إزالة غطاء الوحدة](file:///C:/data/systems/ins1750/ar/sm/base.htm#wp1223484)).
- 4. قم بإزالة وحدة (وحدات) الذاكرة (انظ[ر إزالة وحدة](file:///C:/data/systems/ins1750/ar/sm/memory.htm#wp1186694) (وحدات) الذاكرة).
- 5. قم بإزالة محرك القرص الصلب (انظر [إزالة محرك القرص الصلب](file:///C:/data/systems/ins1750/ar/sm/hdd.htm#wp1184863)).
- 6. قم بإزالة محرك الأقراص الضوئية (انظر [إزالة محرك الأقراص الضوئ](file:///C:/data/systems/ins1750/ar/sm/optical.htm#wp1180116)ية).
	- 7. قم بإزالة غطاء التحكم المركزي (انظر [إزالة غطاء التحكم المركز](file:///C:/data/systems/ins1750/ar/sm/cntrcont.htm#wp1188834)ي).
		- 8. قم بإزالة لوحة المفاتيح (انظر [إزالة لوحة المفاتيح](file:///C:/data/systems/ins1750/ar/sm/keyboard.htm#wp1188497)).
- 9. افصل كابل الشاشة وكابل الكاميرا وكابل لوحة Bluetooth من الموصلات الخاصة بكل منها على لوحة النظام ثم قم بإزالة الكابلات من ألسنة التوجيه المتصلة بها .
	- 01. ارفع قفل الموصل لتحرير كابل لوحة زر الطاقة من موصل لوحة النظام .
	- **تنبيه :يتم تثبيت لوحة زر الطاقة بمسند راحة اليد بإحكام .لا تعمد إلى سحب كابل لوحة زر الطاقة لإزالة هذه اللوحة.**

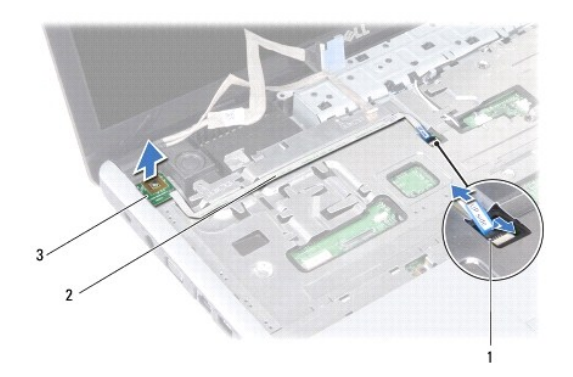

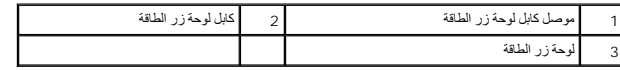

11. باستخدام أداة كتابة بلاستيكية ٬قم برفع لوحة زر الطاقة لتحريرها من مسند راحة اليد .

. ارفع لوحة زر الطاقة بعيدًا عن مسند راحة اليد 21.

# **إعادة تركيب لوحة زر الطاقة**

- <span id="page-47-0"></span>1. اتبع الإجراءات الواردة ف[ي قبل أن تبدأ](file:///C:/data/systems/ins1750/ar/sm/before.htm#wp1438061) .
- 2. قم بمحاذاة الفتحات الموجودة على لوحة زر الطاقة مع النتوء الموجود على مسند راحة اليد واحفظها في مكانها .
	- 3. قم بتمرير كابل لوحة زر الطاقة إلى موصل لوحة النظام واسحب قفل الموصل لتثبيت الكابل في داخله .
- 4. وجّه كابل الشاشة وكابل الكاميرا وكابل لوحة Bluetooth نحو ألسنة التوجيه الخاصة بها وقم بوصل الكابلات في موصلات لوحة النظام الخاصة بكل ّمنها .
	- 5. أعد تركيب لوحة المفاتيح (انظر [إعادة تركيب لوحة المفاتيح](file:///C:/data/systems/ins1750/ar/sm/keyboard.htm#wp1199057)).
	- 6. أعد تركيب غطاء التحكم المركزي (انظر [إعادة تركيب غطاء التحكم المركزي](file:///C:/data/systems/ins1750/ar/sm/cntrcont.htm#wp1185318)).
	- 7. أعد تركيب محرك الأقراص الضوئية (انظر [إعادة تركيب محرك الأقراص الضوئي](file:///C:/data/systems/ins1750/ar/sm/optical.htm#wp1180161)ة).
		- 8. أعد تركيب محرك االقرص الصلب (انظر [إعادة تركيب محرك القرص الصلب](file:///C:/data/systems/ins1750/ar/sm/hdd.htm#wp1202171).).
		- 9. أعد تركيب وحدة (وحدات) الذاكرة (انظر [إعادة تركيب وحدة](file:///C:/data/systems/ins1750/ar/sm/memory.htm#wp1181089) (وحدات) الذاكرة).
			- 01. أعد تركيب غطاء الوحدة (انظر [إعادة تركيب غطاء الوحدة](file:///C:/data/systems/ins1750/ar/sm/base.htm#wp1224432)).
				- 11. أعد تركيب البطارية (انظر [إعادة تركيب البطارية](file:///C:/data/systems/ins1750/ar/sm/removeba.htm#wp1185330)).

**تنبيه :قبل تشغيل الكمبيوتر ٬أعد تركيب كل المسامير وتأكد من عدم وجود أية مسامير مفكوكة داخل الكمبيوتر .قد يؤدي عدم القيام بذلك إلى إتلاف الكمبيوتر.**

**البطارية دليل الخدمة 17 TMInspiron ™Dell**

[إزالة البطارية](#page-48-1)

[إعادة تركيب البطارية](#page-48-2)

<span id="page-48-0"></span>تطير : قبل انتبنا العلي بناء المسيرتر، يرجى قراءة مطومات الإمان الجامع المسافر العامر المواسعي المستمين المسافر المسمع المستمل Regulatory Compliance Homepage (الصفحة الرئيسية لسياسة الأنترام<br>بالقرانين) على الموقع التالي:

**تنبيه :لا يجب إجراء أية إصلاحات على الكمبيوتر إلا بواسطة فني خدمة معتمد .فلا يغطي الضمان أي تلف ناتج عن أعمال صيانة غير معتمدة من قِبل TMDell.**

**تنبيه :لتجنب تفريغ الشحنات الإلكتروستاتيكية ٬قم بتوصيل نفسك بطرف أرضي باستخدام شريط تأريض للمعصم أو بلمس سطح معدني غير مطلي من وقت لآخر (مثل موصل موجود بالكمبيوتر).**

**تنبيه :لتفادي إلحاق التلف بالكمبيوتر ٬لا تستخدم إلا البطارية المصممة خصيصًا لهذا النوع من أجهزة كمبيوتر Dell .فلا تستخدم بطاريات مصممة لأجهزة كمبيوتر أخرى من Dell.**

# <span id="page-48-1"></span>**إزالة البطارية**

- 1. اتبع الإجراءات الواردة ف[ي قبل أن تبدأ](file:///C:/data/systems/ins1750/ar/sm/before.htm#wp1438061) .
	- 2. قم بقلب الكمبيوتر .
- . اسحب قفل تحرير البطارية إلى وضع إلغاء القفل حتّى يصدر صوت طقطقة ويثبت في مكانه 3.
	- 4. أخرج البطارية من الحاوية المخصصة لها .

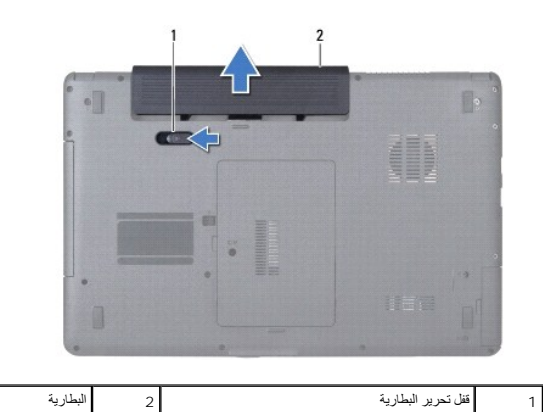

# <span id="page-48-2"></span>**إعادة تركيب البطارية**

- 1. اتبع الإجراءات الواردة ف[ي قبل أن تبدأ](file:///C:/data/systems/ins1750/ar/sm/before.htm#wp1438061) .
- 2. ادفع البطارية داخل الحاوية المخصصة لها حتى تستقر في مكانها بإحكام .

# **السماعات**

**دليل الخدمة 17 TMInspiron ™Dell**

# [إزالة السماعات](#page-49-1)

- [إعادة تركيب السماعات](#page-49-2)
- <span id="page-49-0"></span>تطير : قبل انتبنا العلي بناء المسيرتر، يرجى قراءة مطومات الإمان الجامع المسافر العامر المواسعي المستمين المسافر المسمع المستمل Regulatory Compliance Homepage (الصفحة الرئيسية لسياسة الأنترام<br>بالقرانين) على الموقع التالي:
	- **تنبيه :لا يجب إجراء أية إصلاحات على الكمبيوتر إلا بواسطة فني خدمة معتمد .فلا يغطي الضمان أي تلف ناتج عن أعمال صيانة غير معتمدة من قِبل TMDell.**
	- **تنبيه :لتجنب تفريغ الشحنات الإلكتروستاتيكية ٬قم بتوصيل نفسك بطرف أرضي باستخدام شريط تأريض للمعصم أو بلمس سطح معدني غير مطلي من وقت لآخر (مثل موصل موجود بالكمبيوتر).**
		- **تنبيه :للمساعدة على منع إتلاف لوحة النظام ٬قم بإزالة البطارية الرئيسية (انظر إ[زالة البطارية](file:///C:/data/systems/ins1750/ar/sm/removeba.htm#wp1185372)) قبل التعامل مع الأجزاء الداخلية للكمبيوتر.**

# <span id="page-49-1"></span>**إزالة السماعات**

- 1. اتبع الإجراءات الواردة ف[ي قبل أن تبدأ](file:///C:/data/systems/ins1750/ar/sm/before.htm#wp1438061) .
- 2. قم بإزالة لوحة النظام (انظر [إزالة لوحة النظام](file:///C:/data/systems/ins1750/ar/sm/sysboard.htm#wp1037428)).
- 3. قم بإزالة المسمارين اللذين يثبتان السماعات بقاعدة الكمبيوتر .
	- 4. قم بإزالة كابلات السماعات من ألسنة التوجيه .
	- 5. قم بتحريك السماعات بعيدًا عن قاعدة الكمبيوتر .

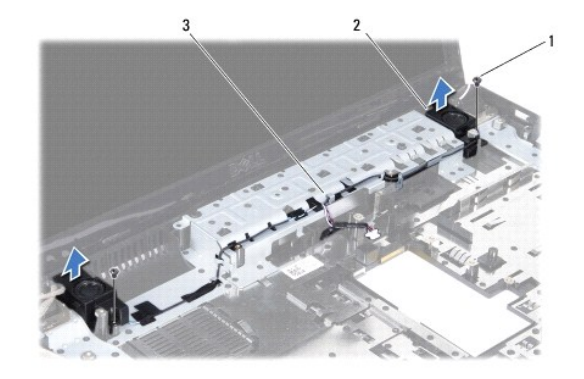

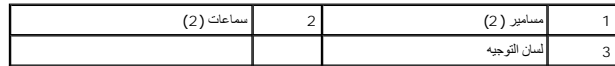

#### <span id="page-49-2"></span>**إعادة تركيب السماعات**

- 1. اتبع الإجراءات الواردة ف[ي قبل أن تبدأ](file:///C:/data/systems/ins1750/ar/sm/before.htm#wp1438061) .
- 2. قم بتركيب السماعات في قاعدة الكمبيوتر .
- 3. أعد تركيب المسمارين اللذين يثبتان السماعات بقاعدة الكمبيوتر .
- 4. قم بتوجيه كابلات السماعات عبر ألسنة التوجيه الخاصة بها .

5. أعد تركيب لوحة النظام (انظر [إعادة تركيب لوحة النظام](file:///C:/data/systems/ins1750/ar/sm/sysboard.htm#wp1042050)).

**تنبيه :قبل تشغيل الكمبيوتر ٬أعد تركيب كل المسامير وتأكد من عدم وجود أية مسامير مفكوكة داخل الكمبيوتر .قد يؤدي عدم القيام بذلك إلى إتلاف الكمبيوتر.**

# **لوحة النظام دليل الخدمة 17 TMInspiron ™Dell**

- [إزالة لوحة النظام](#page-51-1)
- [إعادة تركيب لوحة النظام](#page-52-1)
- [إدخال رقم الصيانة في نظام الإدخال والإخراج الأساسي](#page-53-1) (BIOS(
- <span id="page-51-0"></span>تطير : قبل انتبنا العلي بناء المسيرتر، يرجى قراءة مطومات الإمان الجامع المسافر العامر المواسعي المستمين المسافر المسمع المستمل Regulatory Compliance Homepage (الصفحة الرئيسية لسياسة الأنترام<br>بالقرانين) على الموقع التالي:
	- **تنبيه :لا يجب إجراء أية إصلاحات على الكمبيوتر إلا بواسطة فني خدمة معتمد .فلا يغطي الضمان أي تلف ناتج عن أعمال صيانة غير معتمدة من قِبل TMDell.**
	- شبيه : لتجنب تفريغ الشحنات الإلكتروستاتيكية، قم بتوصيل نفسك بطرف أرضي باستخدام شريط تأريض سلم سطح معدني غير مطلي من وقت لآخر (مثل موصل موجود بالكمبيوتر**)**.
		- **تنبيه :للمساعدة على منع إتلاف لوحة النظام ٬قم بإزالة البطارية الرئيسية (انظر إ[زالة البطارية](file:///C:/data/systems/ins1750/ar/sm/removeba.htm#wp1185372)) قبل التعامل مع الأجزاء الداخلية للكمبيوتر.**

# <span id="page-51-1"></span>**إزالة لوحة النظام**

- 1. اتبع الإجراءات الواردة ف[ي قبل أن تبدأ](file:///C:/data/systems/ins1750/ar/sm/before.htm#wp1438061) .
- 2. قم بإزالة البطارية (انظر [إزالة البطاري](file:///C:/data/systems/ins1750/ar/sm/removeba.htm#wp1185372)ة).
- 3. قم بإزالة غطاء الوحدة (انظر [إزالة غطاء الوحدة](file:///C:/data/systems/ins1750/ar/sm/base.htm#wp1223484)).
- 4. قم بإزالة وحدة (وحدات) الذاكرة (انظ[ر إزالة وحدة](file:///C:/data/systems/ins1750/ar/sm/memory.htm#wp1186694) (وحدات) الذاكرة).
- 5. قم بإزالة محرك القرص الصلب (انظر [إزالة محرك القرص الصلب](file:///C:/data/systems/ins1750/ar/sm/hdd.htm#wp1184863)).
- 6. قم بإزالة محرك الأقراص الضوئية (انظر [إزالة محرك الأقراص الضوئ](file:///C:/data/systems/ins1750/ar/sm/optical.htm#wp1180116)ية).
	- 7. قم بإزالة بطاقة Card-Mini )انظر إزالة بطاقة [Card-Mini](file:///C:/data/systems/ins1750/ar/sm/minicard.htm#wp1181641)(.
	- 8. قم بإزالة غطاء التحكم المركزي (انظر [إزالة غطاء التحكم المركز](file:///C:/data/systems/ins1750/ar/sm/cntrcont.htm#wp1188834)ي).
		- 9. قم بإزالة لوحة المفاتيح (انظر [إزالة لوحة المفاتيح](file:///C:/data/systems/ins1750/ar/sm/keyboard.htm#wp1188497)).
	- 01. قم بإزالة بطاقة Bluetooth )انظر إزالة بطاقة [Bluetooth](file:///C:/data/systems/ins1750/ar/sm/btooth.htm#wp1193342)(.
		- 11. قم بإزالة مسند راحة اليد (انظر [إزالة مسند راحة اليد](file:///C:/data/systems/ins1750/ar/sm/palmrest.htm#wp1051070)).
- .21 قم بإزالة لوحة قارئ بطاقة ExpressCard (انظر إ<u>زالة لوحة قارئ بطاقة ExpressCard</u>).
	- 31. قم بإزالة لوحة التمديد الخاصة بالبطاريّة (انظر [إزالة لوحة التمديد الخاصة بالبطاريّة](file:///C:/data/systems/ins1750/ar/sm/batt_ext.htm#wp1044398)).
	- 41. افصل كابلات السماعات وكابل وحدة USB من الموصلات الخاصة بكل ّمنها على لوحة النظام .
	- **ملاحظة :**يمكن أن يتغيّر موقع المسامير بحسب محول الشاشة الذي يدعمه الكمبيوتر الخاص بك.
		- 51. قم بفك المسامير الثلاثة التي تثبت لوحة النظام بقاعدة الكمبيوتر .

<span id="page-52-0"></span>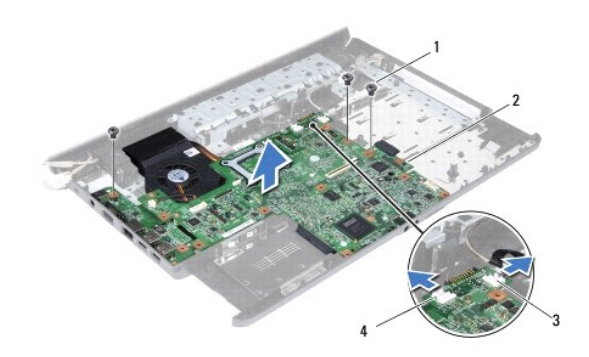

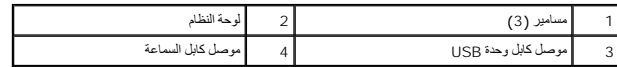

61. ارفع لوحة النظام خارج قاعدة الكمبيوتر .

- 71. قم بقلب لوحة النظام .
- 81. قم بإزالة مجموعة امتصاص الحرارة بالمعالج (انظ[ر إزالة مجموعة امتصاص الحرارة بالمع](file:///C:/data/systems/ins1750/ar/sm/cpucool.htm#wp1119269)الج).
	- 91. قم بإزالة وحدة المعالج (انظر [إزالة وحدة المعالج](file:///C:/data/systems/ins1750/ar/sm/cpu.htm#wp1179979)).
	- 02. قم بإزالة البطارية الخلوية المصغرة (انظر [إزالة البطارية الخلوية المصغر](file:///C:/data/systems/ins1750/ar/sm/coinbatt.htm#wp1187814)ة).

#### <span id="page-52-1"></span>**إعادة تركيب لوحة النظام**

- 1. اتبع الإجراءات الواردة ف[ي قبل أن تبدأ](file:///C:/data/systems/ins1750/ar/sm/before.htm#wp1438061) .
- 2. أعد تركيب البطارية الخلوية المصغرة (انظر [إعادة تركيب البطارية الخلوية المصغر](file:///C:/data/systems/ins1750/ar/sm/coinbatt.htm#wp1184175)ة).
	- 3. أعد تركيب وحدة المعالج (انظر [إعادة تركيب وحدة المعالج](file:///C:/data/systems/ins1750/ar/sm/cpu.htm#wp1181618)).
- 4. أعد تركيب مجموعة امتصاص الحرارة بالمعالج (انظر [إعادة تركيب مجموعة امتصاص الحرارة بالمعال](file:///C:/data/systems/ins1750/ar/sm/cpucool.htm#wp1122720)ج).
	- 5. قم بقلب لوحة النظام .
- 6. قم بمحاذاة فتحات المسامير الموجودة على لوحة النظام مع فتحات المسامير الموجودة على قاعدة الكمبيوتر .
	- 7. أعد تركيب المسامير الثلاثة التي تثبت لوحة النظام بقاعدة الكمبيوتر .
	- 8. قم بتوصيل كابل السماعات وكابل وحدة USB بالموصلات الخاصة بها على لوحة النظام .
	- 9. أعد تركيب لوحة التمديد الخاصة بالبطاريّة (انظر [إعادة تركيب لوحة التمديد الخاصة بالبطاريّة](file:///C:/data/systems/ins1750/ar/sm/batt_ext.htm#wp1048583).).
- 01. أعد تركيب لوحة قارئ بطاقة ExpressCard )انظر [إعادة تركيب لوحة قارئ بطاقة](file:///C:/data/systems/ins1750/ar/sm/expressc.htm#wp1048583) ExpressCard(.
	- 11. أعد تركيب مسند راحة اليد (انظر [إعادة تركيب مسند راحة اليد](file:///C:/data/systems/ins1750/ar/sm/palmrest.htm#wp1051265)).
	- 21. أعد تركيب بطاقة Bluetooth )انظر [إعادة تركيب بطاقة](file:///C:/data/systems/ins1750/ar/sm/btooth.htm#wp1193397) Bluetooth(.
		- 31. أعد تركيب لوحة المفاتيح (انظر [إعادة تركيب لوحة المفاتيح](file:///C:/data/systems/ins1750/ar/sm/keyboard.htm#wp1199057)).
	- 41. أعد تركيب غطاء التحكم المركزي (انظر [إعادة تركيب غطاء التحكم المركزي](file:///C:/data/systems/ins1750/ar/sm/cntrcont.htm#wp1185318)).
	- 51. أعد تركيب بطاقة Card-Mini )انظر إ[عادة تركيب بطاقة](file:///C:/data/systems/ins1750/ar/sm/minicard.htm#wp1181718) Card-Mini(.

- 61. أعد تركيب محرك الأقراص الضوئية (انظر [إعادة تركيب محرك الأقراص الضوئي](file:///C:/data/systems/ins1750/ar/sm/optical.htm#wp1180161)ة).
	- 71. أعد تركيب محرك االقرص الصلب (انظر [إعادة تركيب محرك القرص الصلب](file:///C:/data/systems/ins1750/ar/sm/hdd.htm#wp1202171).).
	- 81. أعد تركيب وحدة (وحدات) الذاكرة (انظر [إعادة تركيب وحدة](file:///C:/data/systems/ins1750/ar/sm/memory.htm#wp1181089) (وحدات) الذاكرة).
		- 91. أعد تركيب غطاء الوحدة (انظر [إعادة تركيب غطاء الوحدة](file:///C:/data/systems/ins1750/ar/sm/base.htm#wp1224432)).
			- 02. أعد تركيب البطارية (انظر [إعادة تركيب البطارية](file:///C:/data/systems/ins1750/ar/sm/removeba.htm#wp1185330)).

<span id="page-53-0"></span>**تنبيه :قبل تشغيل الكمبيوتر ٬أعد تركيب كل المسامير وتأكد من عدم وجود أية مسامير مفكوكة داخل الكمبيوتر .قد يؤدي عدم القيام بذلك إلى إتلاف الكمبيوتر.**

<span id="page-53-1"></span>12. قم بتشغيل الكمبيوتر .

**ملاحظة :**بعد إعادة تركيب لوحة النظام ٬أدخل رقم الصيانة الخاص بالكمبيوتر في نظام الإدخال والإخراج الأساسي (BIOS( الخاص بلوحة النظام البديلة.

22. أدخل رقم الصيانة (انظر إ[دخال رقم الصيانة في نظام الإدخال والإخراج الأساسي](#page-53-1) (BIOS((.

# **إدخال رقم الصيانة في نظام الإدخال والإخراج الأساسي (BIOS(**

- 1. تأكد من توصيل محوّل التيار المتردد وتركيب البطارية الرئيسية بشكل صحيح .
	- 2. قم بتشغيل الكمبيوتر .
- 3. اضغط على <2F< أثناء إجراء الاختبار الذاتي عند بدء التشغيل (POST( للدخول إلى برنامج إعداد النظام .
- 4. انتقل إلى علامة التبويب الخاصة بالأمان وأدخل رقم الصيانة في الحقل Tag Service Set )تعيين رقم الصيانة) .

#### **دليل الخدمة 17 TMInspiron ™Dell**

**ملاحظة :**تشير كلمة "ملاحظة" إلى المعلومات المهمة التي تساعدك على الاستفادة بشكل أفضل من جهاز الكمبيوتر الذي بحوزتك .

**تنبيه :يشير التنبيه إلى احتمال تلف المكونات المادية أو فقدان البيانات ٬ويخبرك بكيفية تجنب المشكلة.**

**تحذير :تشير كلمة "تحذير" إلى احتمال حدوث تلف بالممتلكات أو إصابة شخصية أو الوفاة.**

#### **المعلومات الواردة في هذه الوثيقة عرضة للتغيير بدون إشعار. حقوق النشر © لعام2009 لشركة Inc Dell .جميع الحقوق محفوظة.**

.Inc Dell. يُمنع منعًا باتًا إجراء أي نسخ لهذه المواد بأي شكل من الأشكال بدون إذن كتابي من شركة

العلمان الجارية المنقضة في هنا الفن <sup>قدر</sup> Dell و Arapiron و Bluetooth SIG, Inc. و هي علمة تجارية سولة لشركة Bluetooth Dell Inc. وتشنلنا Dell و Arapiron و DELL و محمد المعامل الموسوم المعامل الموسوم المعامل الموسوم المعامل

ة يتم استضام علاساء تجارية أهرى في هنا المنتد للإشارة إلى الكيانك المالكية المائل المحاسب المساري المحاسب والمساحة المسلحة خاصة في الملامات التجارية والأساء التجارية والأساء التجارية والأساء التجارية والأساء التجارية والأ

يوليو 2009 مراجعة A00

**وحدة USB دليل الخدمة 17 TMInspiron ™Dell**

[إزالة وحدة](#page-55-1) USB

[إعادة تركيب وحدة](#page-56-0) USB

- <span id="page-55-0"></span>تطير : قبل انتبنا العلي بناء المسيرتر، يرجى قراءة مطومات الإمان الجامع المسافر العامر المواسعي المستمين المسافر المسمع المستمل Regulatory Compliance Homepage (الصفحة الرئيسية لسياسة الأنترام<br>بالقرانين) على الموقع التالي:
	- **تنبيه :لا يجب إجراء أية إصلاحات على الكمبيوتر إلا بواسطة فني خدمة معتمد .فلا يغطي الضمان أي تلف ناتج عن أعمال صيانة غير معتمدة من قِبل TMDell.**
	- **تنبيه :لتجنب تفريغ الشحنات الإلكتروستاتيكية ٬قم بتوصيل نفسك بطرف أرضي باستخدام شريط تأريض للمعصم أو بلمس سطح معدني غير مطلي من وقت لآخر (مثل موصل موجود بالكمبيوتر).**
		- **تنبيه :للمساعدة على منع إتلاف لوحة النظام ٬قم بإزالة البطارية الرئيسية (انظر إ[زالة البطارية](file:///C:/data/systems/ins1750/ar/sm/removeba.htm#wp1185372)) قبل التعامل مع الأجزاء الداخلية للكمبيوتر.**

#### <span id="page-55-1"></span>**إزالة وحدة USB**

- 1. اتبع الإجراءات الواردة ف[ي قبل أن تبدأ](file:///C:/data/systems/ins1750/ar/sm/before.htm#wp1438061) .
- 2. قم بإزالة البطارية (انظر [إزالة البطاري](file:///C:/data/systems/ins1750/ar/sm/removeba.htm#wp1185372)ة).
- 3. قم بإزالة غطاء الوحدة (انظر [إزالة غطاء الوحدة](file:///C:/data/systems/ins1750/ar/sm/base.htm#wp1223484)).
- 4. قم بإزالة وحدة (وحدات) الذاكرة (انظ[ر إزالة وحدة](file:///C:/data/systems/ins1750/ar/sm/memory.htm#wp1186694) (وحدات) الذاكرة).
- 5. قم بإزالة محرك القرص الصلب (انظر [إزالة محرك القرص الصلب](file:///C:/data/systems/ins1750/ar/sm/hdd.htm#wp1184863)).
- 6. قم بإزالة محرك الأقراص الضوئية (انظر [إزالة محرك الأقراص الضوئ](file:///C:/data/systems/ins1750/ar/sm/optical.htm#wp1180116)ية).
	- 7. قم بإزالة غطاء التحكم المركزي (انظر [إزالة غطاء التحكم المركز](file:///C:/data/systems/ins1750/ar/sm/cntrcont.htm#wp1188834)ي).
		- 8. قم بإزالة لوحة المفاتيح (انظر [إزالة لوحة المفاتيح](file:///C:/data/systems/ins1750/ar/sm/keyboard.htm#wp1188497)).
		- 9. قم بإزالة مسند راحة اليد (انظر [إزالة مسند راحة اليد](file:///C:/data/systems/ins1750/ar/sm/palmrest.htm#wp1051070)).
- 01. قم بإزالة الشريط لتحرير كابل وحدة USB من وحدة التمديد الخاصة بالبطاريّة .
	- 11. افصل كابل وحدة USB عن موصل لوحة النظام .
	- 21. قم بفك المسمار الذي يثبت وحدة USB بقاعدة الكمبيوتر .
	- 31. لاحظ اتجاه كابل وحدة USB وقم بإزالته من لسان التوجيه .

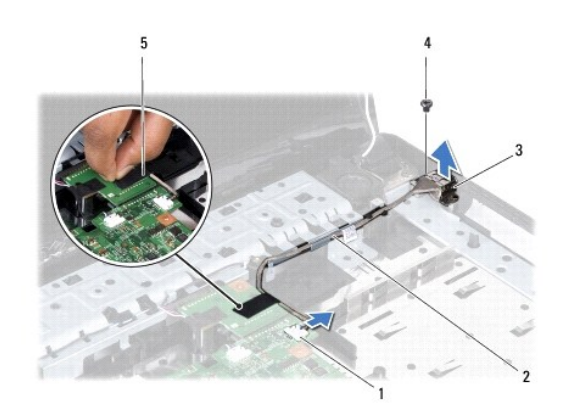

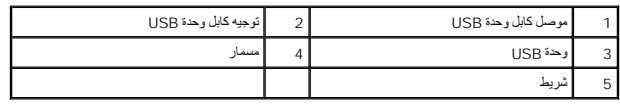

#### <span id="page-56-0"></span>**إعادة تركيب وحدة USB**

- 1. اتبع الإجراءات الواردة ف[ي قبل أن تبدأ](file:///C:/data/systems/ins1750/ar/sm/before.htm#wp1438061) .
- 2. قم بمحاذاة الفتحة الموجودة على وحدة USB مع النتوء الموجود على قاعدة الكمبيوتر .
	- 3. أعد تركيب المسمار الذي يثبت وحدة USB بقاعدة الكمبيوتر .
	- 4. قم بتوجيه كابل وحدة USB وتوصيله بموصل لوحة النظام .
	- 5. أعد تركيب الشريط لتثبيت كابل وحدة USB بلوحة التمديد الخاصة بالبطاريّة .
		- 6. أعد تركيب مسند راحة اليد (انظر [إعادة تركيب مسند راحة اليد](file:///C:/data/systems/ins1750/ar/sm/palmrest.htm#wp1051265)).
		- 7. أعد تركيب لوحة المفاتيح (انظر [إعادة تركيب لوحة المفاتيح](file:///C:/data/systems/ins1750/ar/sm/keyboard.htm#wp1199057)).
	- 8. أعد تركيب غطاء التحكم المركزي (انظر [إعادة تركيب غطاء التحكم المركزي](file:///C:/data/systems/ins1750/ar/sm/cntrcont.htm#wp1185318)).
- 9. أعد تركيب وحدة (وحدات) الذاكرة (انظر [إعادة تركيب وحدة](file:///C:/data/systems/ins1750/ar/sm/memory.htm#wp1181089) (وحدات) الذاكرة).
	- 01. أعد تركيب غطاء الوحدة (انظر [إعادة تركيب غطاء الوحدة](file:///C:/data/systems/ins1750/ar/sm/base.htm#wp1224432)).
- 11. أعد تركيب محرك الأقراص الضوئية (انظر [إعادة تركيب محرك الأقراص الضوئي](file:///C:/data/systems/ins1750/ar/sm/optical.htm#wp1180161)ة).
	- 21. أعد تركيب محرك االقرص الصلب (انظر [إعادة تركيب محرك القرص الصلب](file:///C:/data/systems/ins1750/ar/sm/hdd.htm#wp1202171)).
		- 31. أعد تركيب البطارية (انظر [إعادة تركيب البطارية](file:///C:/data/systems/ins1750/ar/sm/removeba.htm#wp1185330)).

**تنبيه :قبل تشغيل الكمبيوتر ٬أعد تركيب كل المسامير وتأكد من عدم وجود أية مسامير مفكوكة داخل الكمبيوتر .قد يؤدي عدم القيام بذلك إلى إتلاف الكمبيوتر.**